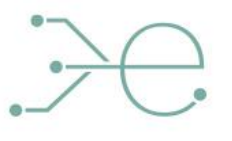

ebalanceplus

# **Prototypes implemented**

**Deliverable D5.5**

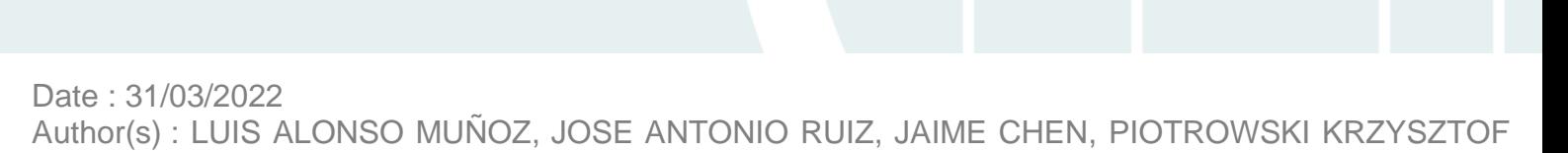

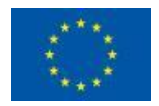

This project has received funding from the European Union's Horizon 2020 research and innovation programme under grand agreement N°864283

# <span id="page-1-0"></span>**Technical References**

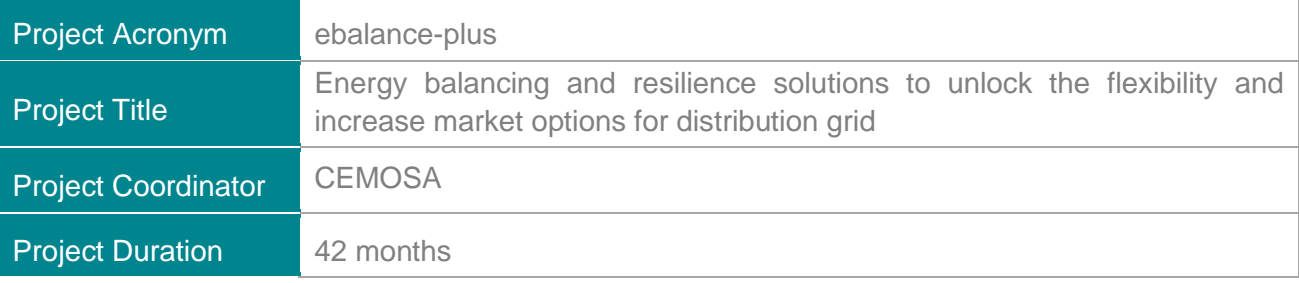

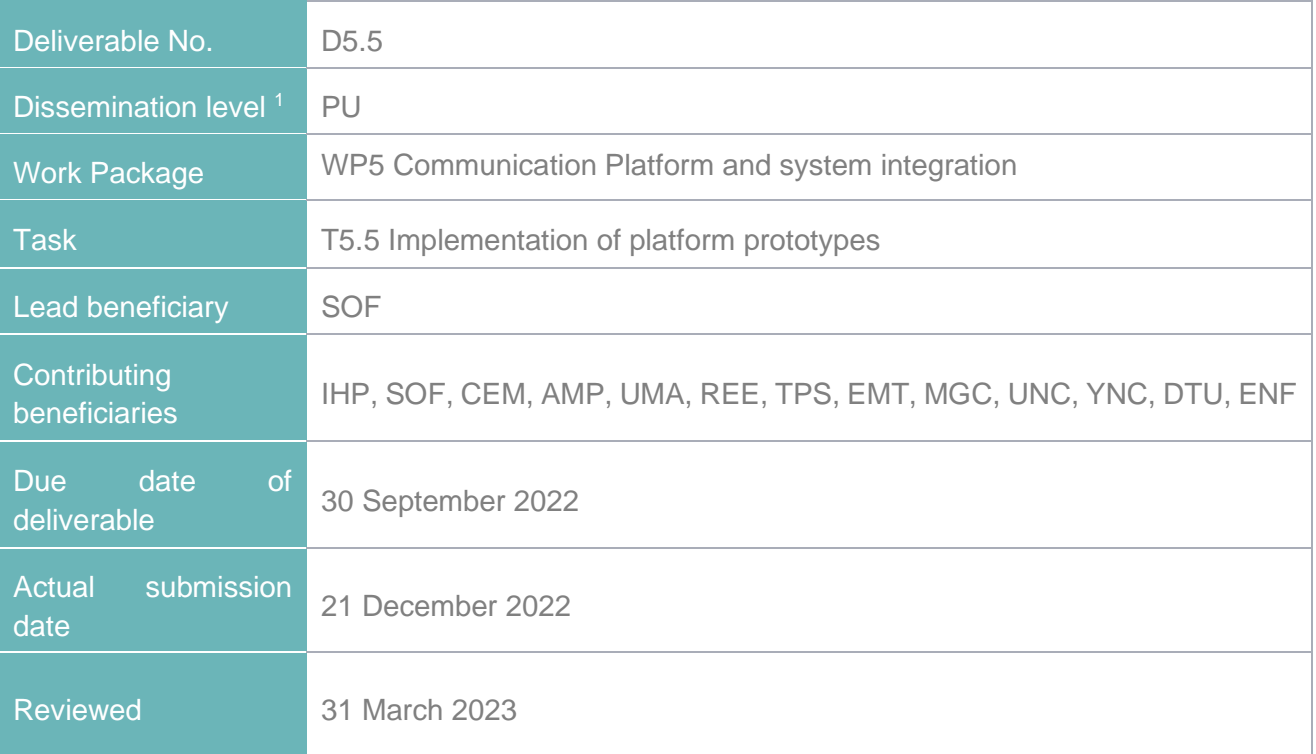

 $1$  PU = Public

PP = Restricted to other programme participants (including the Commission Services)

RE = Restricted to a group specified by the consortium (including the Commission Services)

CO = Confidential, only for members of the consortium (including the Commission Services)

# <span id="page-1-1"></span>**Document history**

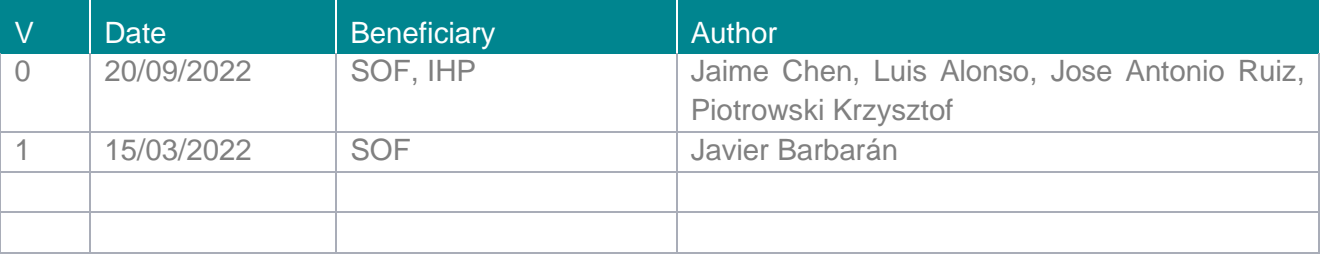

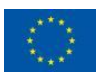

# <span id="page-2-0"></span>**Summary**

### <span id="page-2-1"></span>**Summary of Deliverable**

The document describes the implementation of the prototypes that will be used in the demosites planned to test the ebalance plus platform. The document focuses on the hardware and software that is used in each of the prototype management units (MUs) deployed for each of the demosites and on the devices that have been integrated in the ebalance plus platform. Each management unit is an autonomous device (either physical or virtualized) that runs the ebalance plus platform composed of the data exchange middleware, several adapters (used to integrate external devices within the ebalance plus system) and a set of algorithms. The document explains each of the parts previously mentioned focusing on the technical details that make the ebalance plus system capable of exchanging and collecting information from different parts of the system, with a strong emphasis on the demosites.

# <span id="page-2-2"></span>**Disclaimer**

This publication reflects the authors' view only and the European Commission is not responsible for any use that may be made of the information it contains

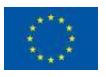

# <span id="page-3-0"></span>**Table of Contents**

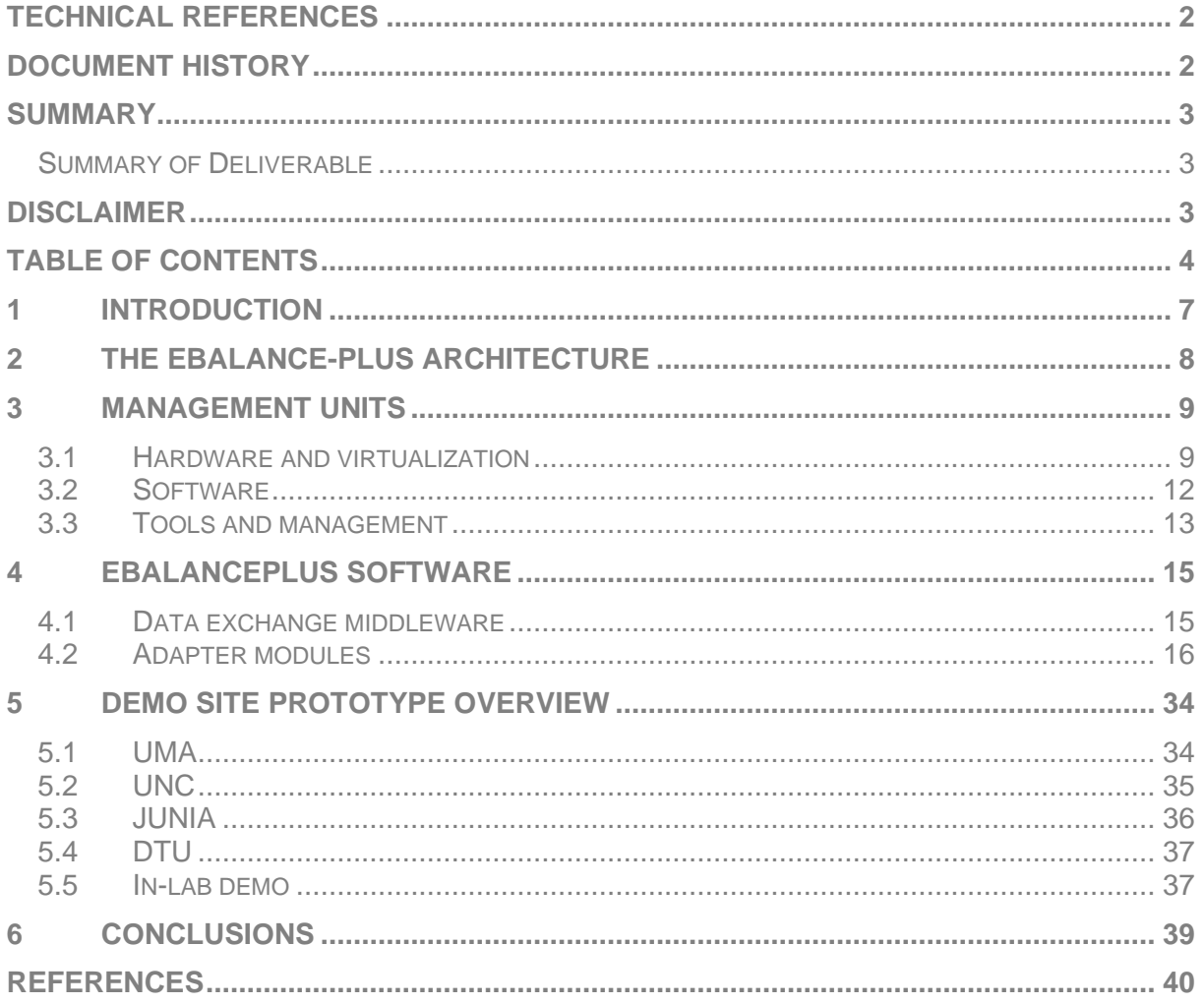

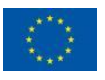

### **Table of tables**

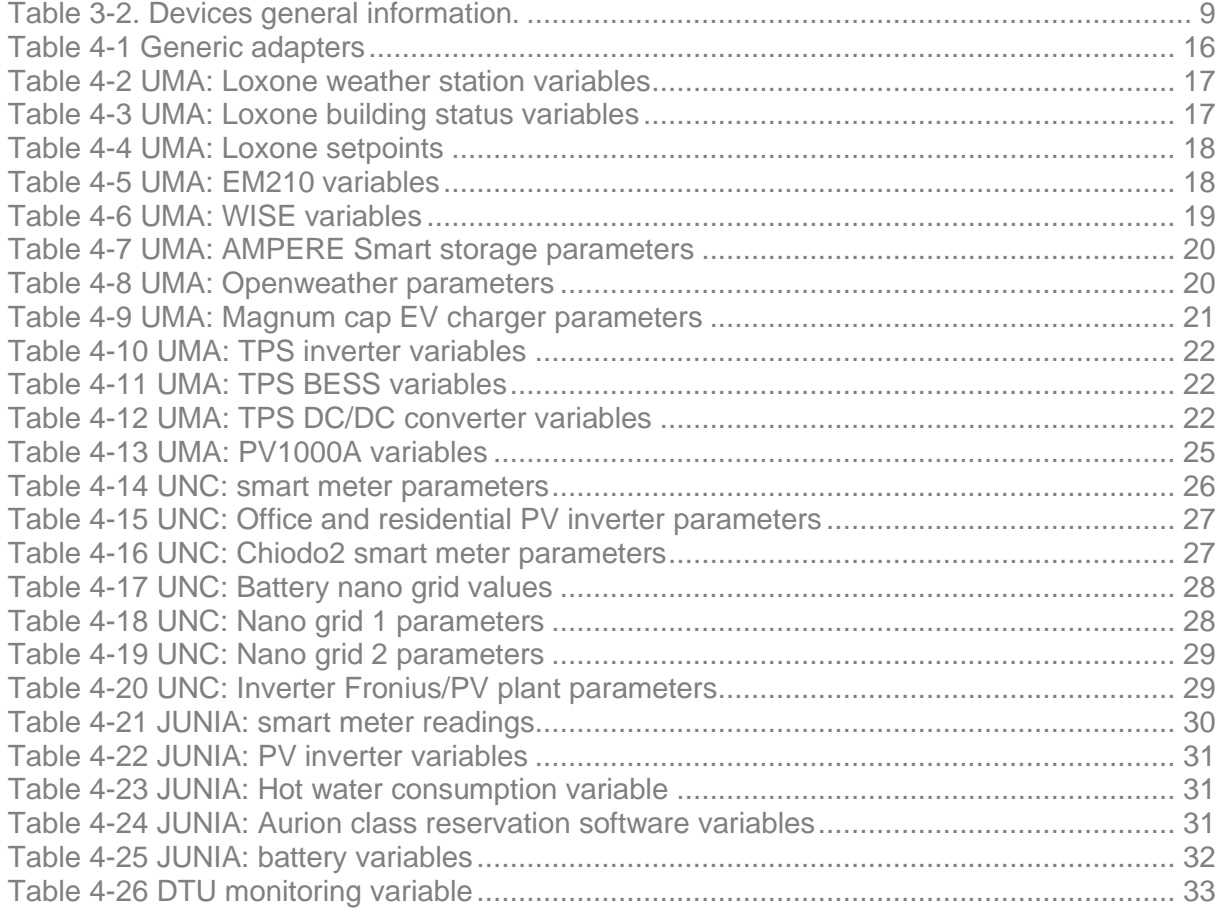

### **Table of figures**

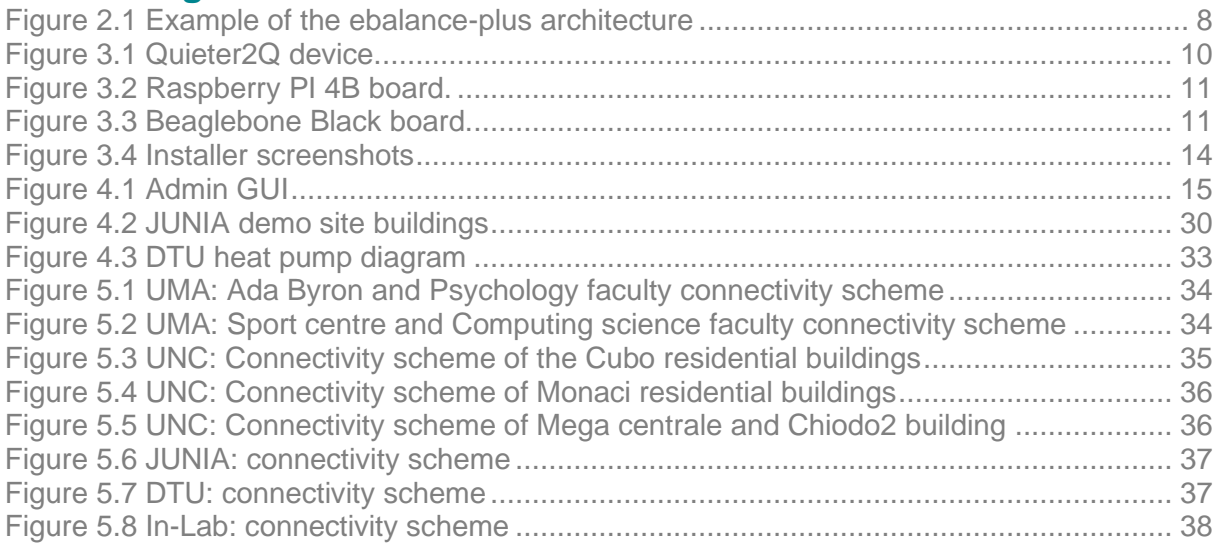

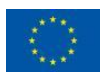

### **List of Abbreviations**

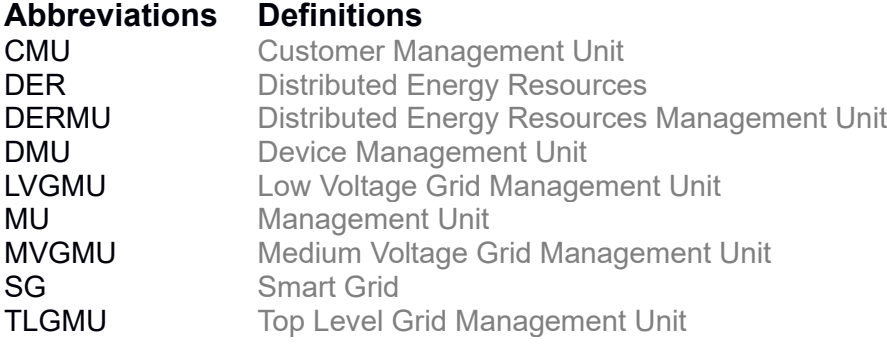

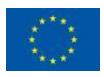

# <span id="page-6-0"></span>**1 Introduction**

In task 5.5, the prototypes of the communication platform have been developed. The prototypes use different techniques such as in-lab deployment, virtualization, or containers and will be used in the final deployment in the demonstrators. Fog and cloud technologies have been chosen to be used in selected MUs to test these novel technologies to reduce latency and communication. In the context of this task and this deliverable the term prototype refers both to a development-phase device used to test the system before its deployment and to the final device that will be deployed at each demo site.

The ebalance-plus project proposes a hierarchical structure of MUs that coordinate among themselves to improve the performance of the smart grid. This means that the ebalance plus system does not follow the typical centralized approach. On the contrary, it relies on autonomous devices called MUs that operate together. In simple terms, each MU runs an instance of the data exchange middleware and several adapters (described in [1]) and possibly one or more algorithms (described in WP4).

The aim of this deliverable is to provide the technical details about the different MUs that will be finally deployed in the demo sites. Section [2](#page-7-0) presents an overview of the ebalance-plus architecture emphasizing the relationship between the different MUs. Section [3](#page-8-0) presents the technical features of the different models of MUs that are being developed as part of this project. Section [4](#page-14-0) focuses on the ebalance plus platform and how it is installed in each prototype. Section 5 describes the devices integrated for each demo site. Section [6](#page-38-0) closes the document presenting the conclusions.

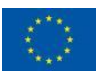

# <span id="page-7-0"></span>**2 The ebalance-plus architecture**

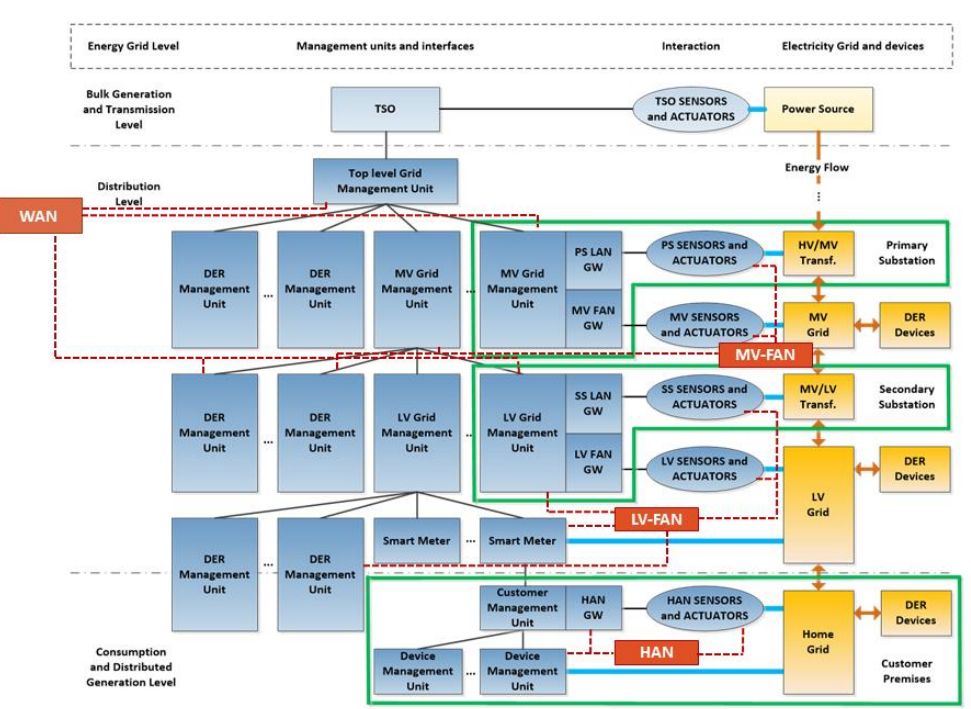

*Figure 2.1 Example of the ebalance-plus architecture*

<span id="page-7-1"></span>An example ebalance-plus architecture is presented in [Figure 2.1.](#page-7-1) The architecture is divided in several layers which in the example are located at a primary substation, secondary substation, and customer premises. Each layer contains at least one management unit that utilizes an instance of the middleware server – our distributed dataspace software component. These layers correspond to different levels of a tree structure that allows MUs to organize themselves hierarchically to exchange information. Ebalanceplus is therefore a distributed system which can store information at each level and MU independently. This distributed approach and the software necessary to support it, called the data exchange middleware, are some of the novel features of the proposed system which has already been described in [1]. The number of layers and MUs in a deployment can be tailored to the specific needs of the demo site.

Three main types of information exchange take place in the ebalance plus system. The first one is the communication between different MUs. This communication is performed by the data exchange middleware, a software layer that takes care of communication between MUs and information storage. The next interaction takes place between external devices (such as REST APIs, Modbus devices, etc.) and a single instance of a middleware located in a specific MU. This interaction is handled by a given adapter as described also in [1] and depicted as device management unit in the picture (DMU). Finally, there are algorithms that use the information stored in the middleware instances to achieve a given goal, such as using the available flexibility in the grid to optimize the performance. A general overview of how this communication works has been already presented in D5.3 [1]. This document focuses on the MU hardware and software necessary to facilitate such communication.

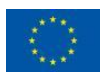

# <span id="page-8-0"></span>**3 Management units**

A management unit is the basic building block in the ebalance plus architecture. It collects and stores information, it provides means to communicate with other MUs and it offers a platform where algorithms can run. Smart grids are complex system with different requirements so it is essential that the ebalance plus code can run in a high variety of devices. In general, Java is the main programming language used to code the ebalance plus system. This allows us to run the code in a high number of devices, including embedded devices, virtualized environments (such us the ebalance plus fog server deployed at University of Málaga which is one of the demo sites) or powerful servers. In fact, the decision about which MU is going to be used is given by each demo site requirement. Also, different approaches have been chosen to be tested in the demo sites to validate the ebalance plus architecture and evaluate the performance of different MUs.

This section describes the technical details of the MUs that have been developed as prototypes for the ebalance plus project. Section [3.1](#page-8-1) describes the hardware of the different MUs that will be deployed. Section [3.2](#page-11-0) presents the operating system and software that run on the MUs. Finally, Section [3.3](#page-12-0) describes additional tools and scripts that have been developed to simplify the task of managing the MUs.

# <span id="page-8-1"></span>**3.1 Hardware and virtualization**

The proposed ebalance-plus architecture is designed, as seen in Section [2,](#page-7-0) in layers following a tree structure that allows MUs to exchange information in a hierarchically and organized way. Consequently, it is likely that different layers of the structure have different requirements, depending on how much information the device must manage. This section shows and details all the devices tested, the selection procedure, and why some tested devices were rejected.

### **3.1.1 Physical units**

For each physical device chosen to implement the management units, a search, test and dismiss procedure was performed. As explained in previous sections, each position in the hierarchy of the ebalance-plus system will possibly have different power, flexibility and costs requirements that influences the final decision.

[Table 3-1](#page-8-2) lists a general view of the final devices that were selected to implement the architecture of the demonstrators.

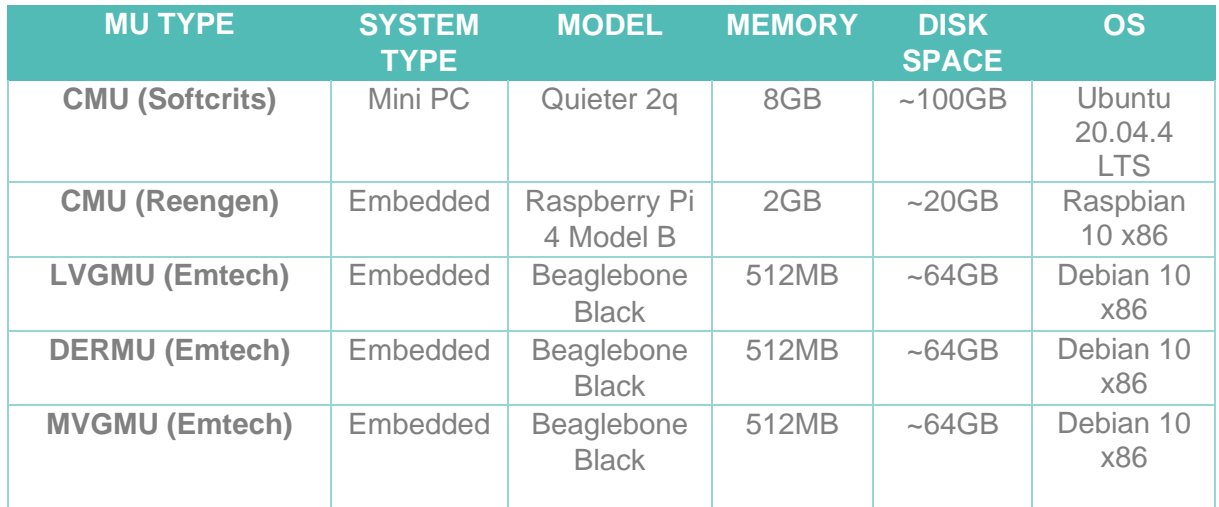

<span id="page-8-2"></span>*Table 3-1. Devices general information.*

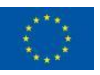

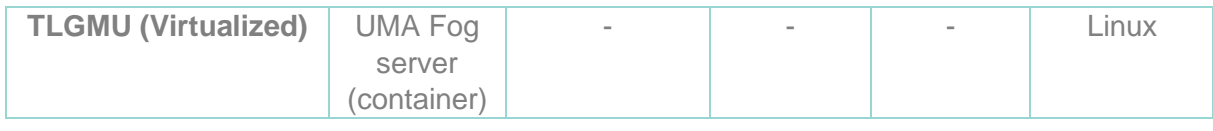

#### **3.1.1.1 Softcrits CMU**

This type of management unit is going to be deployed in the last layer in the hierarchical structure of the demo site scenarios. It will launch several modules (adapters) in parallel and will save all data generated by the modules' readings. Therefore, two main characteristics are required: maximize RAM memory for devices with multiple java executions running at the same time, and a large disk space available to save the data. The lack of RAM memory is one of the main reasons why embedded devices were discarded. In this sense, Nvidia Jetson platforms includes sufficient RAM memory, and even a GPU is included to improve the execution of AI dependent applications, what may be useful for ebalance-plus algorithm needs. The main disadvantage of these devices is the availability in the market, making impossible to obtain after GPU stock restrictions. At last, Mini PC devices was selected mainly because of their flexibility, limited power consumption, great computing capabilities and great prices and availability in the market.

This specific model has a great disk space, good communications options with Ethernet and Wi-Fi, and does not require great heat dissipation needs. These units will be used as CMU for the University of Málaga demo site.

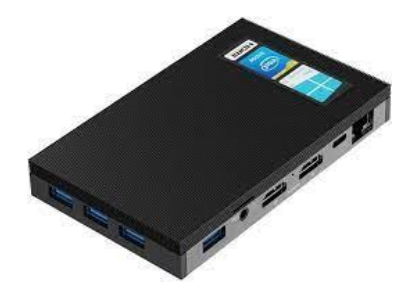

*Figure 3.1 Quieter2Q device.*

#### <span id="page-9-0"></span>**3.1.1.2 Reengen CMU**

For this case use, Raspberry Pi was selected as hardware device. This type of embedded devices is a great choice for scenarios where low computing needs are required, a big amount of RAM memory is not needed, and very reduced price is the target. In addition, Raspberry offers a multitude of libraries, sensors and expansion cards that can be useful if readings from physical sensors must be done by the management unit. The partner Reengen provides a Raspberry Pi-based MU that they already sell as a commercial product. These units will be used as CMU for all the demo sites except for the one at University of Málaga (the one that requires more external devices to be integrated).

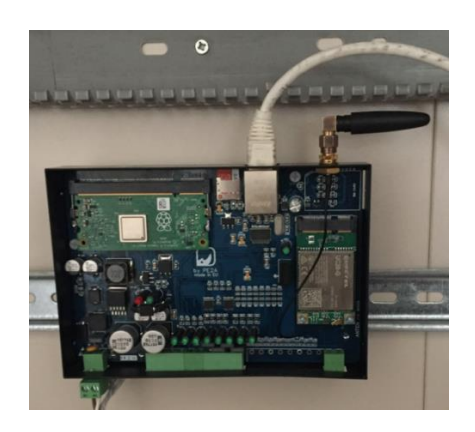

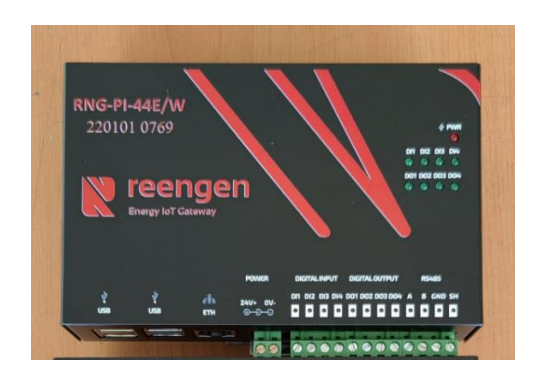

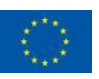

*Figure 3.2 Raspberry PI 4B board.*

#### <span id="page-10-0"></span>**3.1.1.3 EMTECH LVGMU/DERMU/MVGMU**

At last, LVGMU, DERMU and MVGMU use the same device to be the core of the computing hardware: Beaglebone Black. It is part of the single board computers family, that stands out among other options because of its reliability. Even when Raspberry or other devices are more powerful, have more memory, if the scenario does not require higher speeds or memory requisites, this type of board is known for its reliability in terms of failures or shutdowns. In the scenarios that will be used it's critical to minimize failures on the system, because they will be implement higher positions of the ebalance-plus demo sites hierarchy. The device is provided by EMTECH which has developed a Beaglebone-black commercial product shown in [Figure](#page-10-1)  [3.3.](#page-10-1) This device uses the expansion pins, in a custom developed motherboard that includes all the electronics to read from external sensors if needed. These units will be used as LVGMU, DERMU and MVGMU in all the demo sites. For more detail regarding each of the device refer to [3].

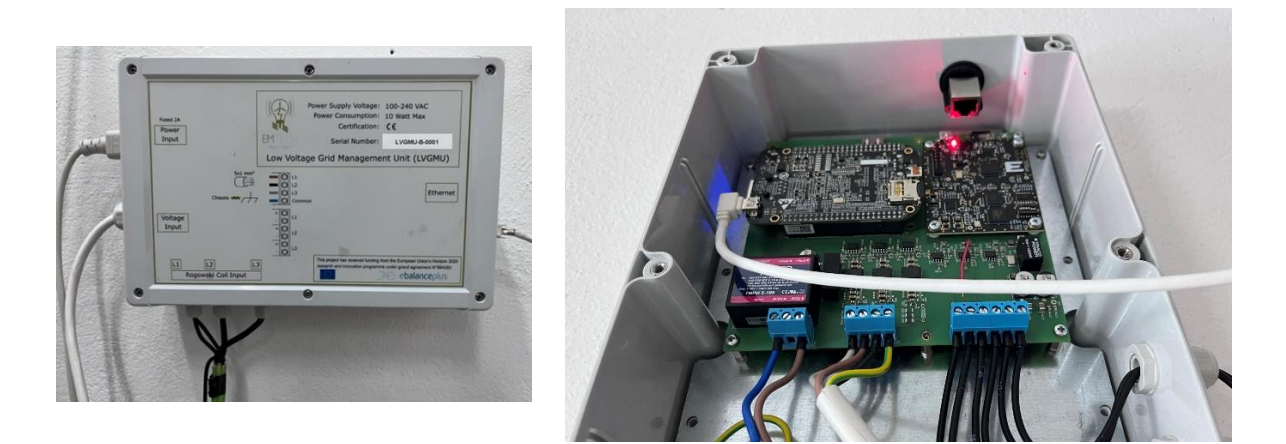

*Figure 3.3 Beaglebone Black board.*

#### <span id="page-10-2"></span><span id="page-10-1"></span>**3.1.2 Virtualized units**

The Fog computing infrastructure at UMA provides a HW/SW environment for the development of applications with low latency requirements. Among the HW features, its 364 cores provided by Intel Xeon SP G6230R processors (26 cores, 2.1GHz), 448GB of graphics memory provided by NVIDIA V100 cards (5120 Cuda cores, 32GB RAM), 384GB of RAM and a total of 12.8TB of storage stand out. To sum up, the HW infrastructure comprise:

- **7 Fog nodes with 104 cores, 2 Nvidia NVIDIA V100 cards (5120 Cuda cores, 32GB RAM), and 384GB of RAM.**
- **2 Edge nodes with an Intel Xeon D2187NT processor (16 cores, 2GHz), an Nvidia T4 graphics card and its support for Wi-Fi and LTE/4G wireless communications.**
- **Total of 364 CPU cores, 448GB of GPU, 2688GB of RAM and 12.8TB of storage.**

The virtualized infrastructure provides a production environment for the development of critical applications on top of Docker containers. The orchestration tool to deploy and manage containers and their resources is Kubernetes (K8s), an open-source orchestration platform for containers-based applications with worldwide adoption. The developed applications can make use of GPU acceleration for processing-intensive techniques such as machine learning. This infrastructure has been chosen because the adoption of containers is a lightweight method to create virtual environments. They can be easily deployed, and don't comprise an entire operative system, only the relevant application and its dependencies are bundled into a

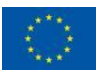

package, comprising a good solution for the portability of applications. Moreover, the capabilities of the infrastructure allow the deployment of the whole ebalance plus software stack and further applications which make intensive processing like flexibility algorithms.

### <span id="page-11-0"></span>**3.2 Software**

The setup of the device for the ebalance-plus functions is simple, but it must be done carefully, essentially because different versions of packages or operating systems may not work properly with the dependencies and executions of ebalance-plus.

This section summarizes the main tasks needed to achieve before proceeding with the installation described in Section [3.3.](#page-12-0)

#### **3.2.1 Operating System Installation**

Different MUs need different specific procedures, but in general terms the procedure to install the operating system is similar:

- **1. Download the operating system image file.**
- **2. Write the image into a SD card (Raspberry, Beaglebone, etc) or into an USB stick (Mini PC) using a OS flasher application, for example BalenaEtcher or Win32DiskImager**
- **3. Insert the memory SD or stick in the device, power on, and follow instructions to finish the installation.**

Since the ebalanceplus system have been mainly implemented in Java and supports Python the main operating systems are supported. However, to reuse most of the procedures and associated code, Linux has been the main choice for all the MUs. Regarding the Linux version, there are no specific requirements.

#### **3.2.2 Network**

The device needs a stable internet connection as well as permission to connect through several ports. Therefore, the installer of the device must ensure with network administrator that the following requirements are met:

- **1. Stable internet connection**
- **2. Static Ip assignment**
- **3. Open main ports (it may differ from config chosen in each module):**
	- **a. Port 22: SSH connections**
	- **b. Ports 20100 to 20105 (default): Middleware (the middleware uses 6 different ports for different purposes such as inter-MU connection, adminGUI server, polling server, etc.**

#### **3.2.3 Date and time**

Management units must ensure date and time info is precisely set since data read from devices and written in database requires an internal timestamp. To maintain a synchronization, NTP (network time protocol) is used.

#### **3.2.4 Dependencies**

Execution of the scripts and programs in the management units requires a sort of external dependencies that must be installed before the launch of the services.

Two types of dependencies must be listed in this section: those the dependencies which must be installed by the administrator manually; and the dependencies that the installer script will setup automatically.

The manual dependencies are:

- **1. Python3**
- **2. Tar files application. It is usually included in Linux distributions.**
- **3. Apt application. It is usually included in Linux distributions.**
- **4. Bash terminal. It is usually included in Linux distributions.**
- **5. [Optional] OpenSSH or any other server-side SSH implementation.**

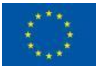

**6. [Optional] Any remote desktop application if needed.**

The auto installed dependencies are:

- **1. Python3-pip: Python3 packet manager.**
- **2. ConfigParser: Python3 package needed to easily read config files.**
- **3. Ppp: OS Package that enables VPN interfaces creation. OpenFortiVPN dependency.**
- **4. OpenfortiVPN: Package that install OpenFort application, a VPN connection manager used for the JUNIA demo site.**
- **5. OpenSSH(Server side): OS Package needed to transfer files. It should be installed manually if needed to remotely transfer the files. If it's not installed, it will be downloaded and setup.**
- **6. Nano: Text editor used for installer to modify text in multi-instance config files.**

### <span id="page-12-0"></span>**3.3 Tools and management**

To ease the interaction between user and management units, various utilities were developed. In this section, how they work, and how to use them is described in detail.

#### **3.3.1 SSH Access**

SSH connections allow the user to control and command the machine and transferring files. It opens a terminal connection, so the user can execute commands remotely. OpenSSH Server must be installed in the target machine by the installer of the device if remote access is needed. Once the device has installed and launched SSH Server service, it must be checked that port 22 is allowed to be used in the network connected to the management unit.

Lastly, the user should connect the MU using a software that manages SSH connections. For example, Putty is a free-to-use software that handles the connection and lets the user save connection credentials.

#### **3.3.2 Watchdog**

Watchdog service is an external Python program developed to monitor and check the state of middleware, modules, and system processes. If any module or middleware suddenly fails, stops, or blocks, the watchdog will stop and reload it. In addition, it reset a specific timer included in operating system so if by any circumstances, the own Python program fails and the timer countdown reaches zero, the system will reboot automatically.

#### **3.3.3 Installer script**

The target of the project in terms of the installation procedure was to have a script that can handle every type of device from the hardware structure, automatically download and install dependencies, and helps the user to easily install middleware and adapter modules.

The developed script collects the needed information from the user interactively, as shown in [Figure 3.4](#page-13-0) and detect which type of device is being installed.

The steps to complete the procedure are:

- **1. Insert MU installation ID (the name of the device). It should be unique for every device, since it will be used as to uniquely identify each unit.**
- **2. Select from list which adapter modules need to be installed.** 
	- **a. If no module is selected, only middleware will be installed.**
	- **b. If more than one instance of any module must be installed, it should be selected in the prompt.**
- **3. [OPTIONAL] If multi-instance is selected, a second list with modules chosen in step 2 will appear. User should select which adapter modules will be configured as multiinstance, and how many instances are needed.**

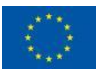

- **a. Text editor will be launched for config files that must be edited for each instance of each module.**
- **4. User is asked if middleware should be installed as a service launched at bootup.**
- **5. User is asked if watchdog should be installed as a service launched at bootup**
- **6. User is asked if adapter modules should be installed as a service launched at bootup**

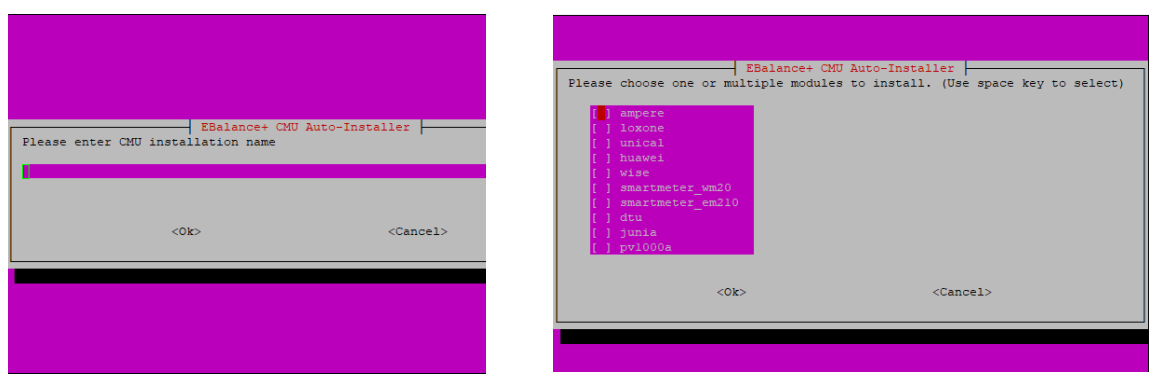

*Figure 3.4 Installer screenshots*

#### <span id="page-13-0"></span>**3.3.4 Stop and uninstaller scripts**

In addition, in installer folders, two simple scripts are included. The first stops the middleware, adapter modules, and closes watchdog functionality, avoiding system resets when stopped. It is usually launched when reinstalling, upgrading, or fixing a module.

On the other side, the uninstaller script removes from the device every service, file and folders that create ebalanceplus implementation code.

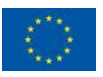

# <span id="page-14-0"></span>**4 Ebalanceplus software**

Section [4](#page-14-0) describes the operating system and basic libraries that each MU uses. On top of this common hardware and software configuration the ebalance plus system needs to be installed in these units. There are two main entities that comprise the system: the data exchange middleware and the adapters. A detailed description of these two entities can be found in [1].

### <span id="page-14-1"></span>**4.1 Data exchange middleware**

The ebalance-plus system uses a data-centric middleware framework that allows the participants to communicate, exchange and store information. The framework stores data in tuple space structures which allows to implement a variety of logical structures that can contain all the information necessary to identify a value, its description, source, and time of creation. The tuple space is accessed by creating variables that can be written, read, or removed. A variable is the entity that holds historical data for related values. For example, a variable named weather can store historical information about temperature and humidity.

Variable management is the basic form of communication between a program and a local or remote instance of the middleware. In the context of ebalance plus a single instance of the middleware is installed in each MU. This means that each MU can locally store data. Programs accessing those units can either be installed within the MU itself or in a remote server as it is the case for programs running in the fog server, as explained in Section [3.1.2.](#page-10-2)

The middleware also provides a handy administration GUI, called adminGUI, that can be used to query the middleware information and for simple management tasks. [Figure 4.1](#page-14-2) shows a screenshot of the adminGUI.

| Tab <sub>1</sub>                                                        |                                                                                                    |                                                                       |
|-------------------------------------------------------------------------|----------------------------------------------------------------------------------------------------|-----------------------------------------------------------------------|
| $\circ$<br><b>Available instances</b>                                   | $\times$ $\times$<br>Console MW 1-127.0.0.1:20015<br>ASI TENTES" ASI " ATTAS - MYTORS TO HEIRER ASI TENTES AN FILM ATTACHMENT TESTERING.                                                               | $x \times$<br>Variables MW 1 - 127.0.0.1:20015                        |
| MW 1                                                                    | clients, client - Allows to manage clients connected to this Middleware instan<br>permissions, perm, perms - Allows to manage permissions on this Middleware ins                                       | + Create new variable <b>C</b> Refresh<br>Search.                     |
| S<br>127.0.0.1/20015<br>×<br>CONNECTED                                  | db - Allows to execute database queries.<br>> clients list<br>List of clients connected through realtime (1 clients):                                                                                  | ID - TYPE<br># VARIABLE NAME # TABLE NAME<br><b>ACTION</b>            |
| Θ<br>محا<br>2<br>≻_                                                     | #1, MMGUI-IHP/IHP, null, /127.0.0.1:58846, 1635761270799                                                                                                    | <b>CONSTANT</b><br>37<br>varName1<br>Variable varNam<br><b>Browse</b> |
| LOSS<br><b>CONSOLE</b><br>STATS.<br><b>FILES</b><br>₩<br>÷<br>$\bullet$ | Type in a command                                                                                                    | CONSTANT<br>97<br>testChannel<br>Variable_testCha<br>Browse           |
| <b>TIMINGS</b><br><b>VARIABLES</b><br>GROUPS<br>POLICIES                | $x \times$<br>Logs MW 1 - 127.0.0.1:20015                                                                                                    | 12B VOLATILE<br>UPDATE_7<br>Browse<br>Variable_UPDATE                 |
| :2:<br><b>CLIENTS</b>                                                   | $\circ$<br>盲<br>Filter logs                                                                                                    | 149 VOLATILE<br><b>UPDATE 6</b><br>Variable UPDATE<br>Browse          |
| Connect automatically                                                   | 5001, INFO.<br>p3-KA-sockSRV, P3SocketServerIR<br>11:40:16.010.<br>P n3-sck-wrk-1, P3SocketServerIR<br>11:48:16.010.<br>5001. INFO.<br>p3-KA-sockSRV, P3SocketServer R<br>11:40:21.010.<br>seee. INFO. | 150 VOLATILE<br>UPDATE 5<br>Variable UPDATE<br>Browse                 |
| MW REEN                                                                 | P p3-sck-wrk-1, P3SocketServer[R]<br>11:48:21.918.<br>5000, INFO.<br>p3-KA-sockSRV, P3SocketServerFR<br>seei. INFO.<br>11:48:26.011.                                                                   | 153 CONCTANT DACE UND<br>Modeles DACE 1                               |
| reengen.ddnsfree.com:20105<br>$\blacksquare$<br>READY TO CONNECT        | P p3-sck-wrk-1. P3SocketServer[R]<br>seei, INFO,<br>11:40:26.011.                                                                                                    | Last<br>First<br>Previous<br>Next                                     |
|                                                                         | 129 LINES                                                                                                    | <b><i><u>AVARIABLES</u></i></b>                                       |
| Diagnostics MW 1 - 127.0.0.1:20015<br>$\boldsymbol{\mathsf{x}}$         | $x \times$<br>Benchmarks MW 1 - 127.0.0.1:20015                                                                                                    | $x \times$<br>Files MW 1 - 127.0.0.1:20015                            |
| 41<br>$\Omega$<br>O                                                     | ø<br>Reload<br><b>Remove All</b><br>$\blacksquare$<br>Ł.<br>$\blacktriangleright$ Enable                                                                                                    | $\bullet$ C:<br>挂<br>د<br>R                                           |
| <b>DI QUEUE</b><br><b>DI THREADS</b><br><b>DI TOTAL</b><br>13<br>h<br>٠ | $\bullet$<br>Filter benchmarks                                                                                                    | la c<br><b>Dell</b> Dell                                              |
| <b>PERMISSIONS</b><br><b>CLIENTS NOW</b><br>TOTAL CUENTS                | Api                                                                                                    | ī<br><b>SRecycle Bin</b><br>Apps<br>Drivers                           |
| <b>CPU</b> usage                                                        | agi list<br>21 events.<br>10:39:08.500<br>10:39:05.000<br>10:39:07.000                                                                                                    | EmpirumAgent                                                          |
| <b>CPU TIME</b><br>5S.<br>32M455<br><b>UPTIME</b><br>0.01               | a minute ago                                                                                                    | PerfLogs<br><b>Program Files</b>                                      |
| 11  m.a.a.AAD                                                           | 002005300<br>Th 39                                                                                                    | Dell<br>Config.Msi<br>Config.Msi                                      |
|                                                                         | + Elapsed Time [ns]                                                                                                    | <b>De Lisers</b>                                                      |
|                                                                         | <b>DATA POINTS</b><br>SHOW A                                                                                                    | <b>No</b> Windows                                                     |
|                                                                         | 1 BENCHMARK (1000 MAXIMUM)                                                                                                    | <b>Player company's</b><br>Douglass<br>25 FILES                       |

*Figure 4.1 Admin GUI*

<span id="page-14-2"></span>The middleware is installed as a systemd service, so the process is launched, controlled, and supervised by the system (Linux and service manager), offering a wide variety of tools to manage, diagnose, and logging the middleware execution. In addition, the middleware is automatically launched by systemd after the network is available. This kind of installations makes the process more robust against possible energy shutdowns, or any circumstances that restart the operating system.

The middleware installation is done for every management unit using an installer script that inspect the device, download architecture-specific packages, and transfers and create all the files and folders that middleware execution is going to need. All the requirements for execution are detected and installed automatically by the installer script. The procedure in detail is explained in detail in [3.3](#page-12-0) [Tools and management.](#page-12-0)

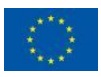

### <span id="page-15-0"></span>**4.2 Adapter modules**

There is a high number of devices whose data is interesting for the algorithms that run on the ebalance plus system. The adapter is an additional layer of abstraction used to convert information from all these external communication protocols to data that the middleware can understand and process. In ebalance plus, this layer of abstraction is provided by adapter modules. The adapter module communicates with a specific device and handles the integration with the data exchange middleware. The main goal of the adapter is to monitor an external device and get the relevant information to store it in the middleware. Also, when command requests are detected in the middleware, the adapter transforms the requests into commands that the device external can understand. As already presented in [1] a set of generic adapters was developed to ease the implementation of specific adapters for each demo site. [Table 4-1](#page-15-1) summarizes the generic adapters that were implemented.

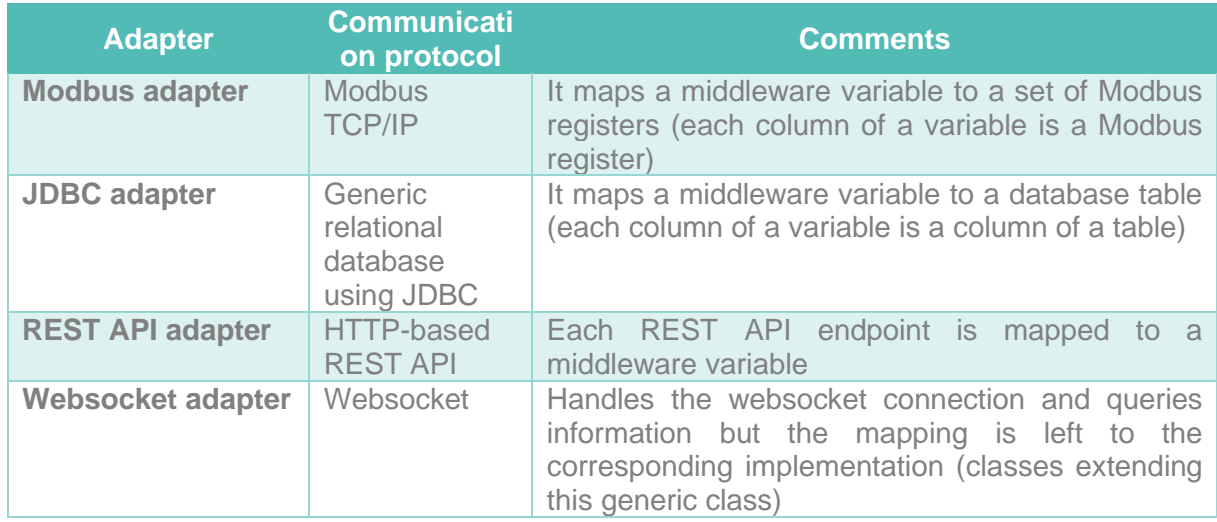

<span id="page-15-1"></span>*Table 4-1 Generic adapters*

These generic adapters have been used to implement a set of adapters for each of the demo site planned in the project (See [2]).

Adapter modules are executed in the management units in a similar way as middleware. All the functions and classes that implements the module is built in a .jar file. As a result, transferring, installation and execution is simpler to setup and automatize. Jar file is executed and monitored using a Linux service managed by systemd, that offers some advantages explained in [4.1.](#page-14-1) Specifically, after the system boots up, middleware is first launched. After an initial delay, each module is sequentially launched, giving time to the module to start, acquire its first data, communicate, and initialize with middleware before the next module is launched. This kind of launch installation is done by the same installer script that installs middleware. To setup the installation, the user must select which modules should be installed from the available module list shown in the installer. If the MU needs to deploy multiple instances of a module, the option must be selected and modify each instance config file to avoid collisions in variables or instances names that should be unique. Each instance will be installed and launched as independent services, and their data saved as independent variables. The installation process is explained in detail in section [3.3](#page-12-0)

The following sections details the protocol and features of each of the adapters grouped by demo site focusing on the description of the information they collect and the setpoints that are available.

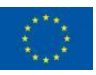

### **4.2.1 UMA**

#### **4.2.1.1 LOXONE**

The Loxone system connects all components in a smart building. All devices run to the central controller, the Miniserver, so they can communicate and become automated together. At Ada Byron building at University of Málaga the system has two miniservers, one in each building module connected to a router. And we have information and control over two devices:

- Air Handling Unit: Oversees managing the proper ventilation of the interior with outside air
- Weather Station: In this device we have information about brightness, wind speed, temperature, rain, wind warning and sunshine

The total number of components installed at the terrace at the Ada Byron building are:

- Miniserver (2 units)
- Wattmeters (2 units)
- Air Handling Unit, AHU (2 units)
- Heating pump (1 unit)
- Weather station (1 unit)

The Loxone system offers a WebSocket communication protocol that is connection-oriented and best suited for monitoring web applications. In fact, the manufacturer monitoring app uses this API to show the information. In our case, to avoid having a persistent connection to the system, the adapter periodically connects, it retrieves the information and it disconnect.

In the Ada Byron building the system has the following functions:

- Conditioning system energy
- Consumption monitoring
- Weather condition monitoring
- Control the speed fans of AHU
- Switching ON/OFF the Heating pumps
- Management of filtration and control of quality of the air
- Control of the air temperature that regulates the air conditioning system
- Relative humidity monitoring

The information is periodically queried, and historical data is sent to the middleware database. The current polling period, for the variables shown in [Table](#page-16-0) 4-2 and [Table 4-3](#page-16-1) is once per hour.

<span id="page-16-0"></span>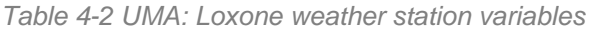

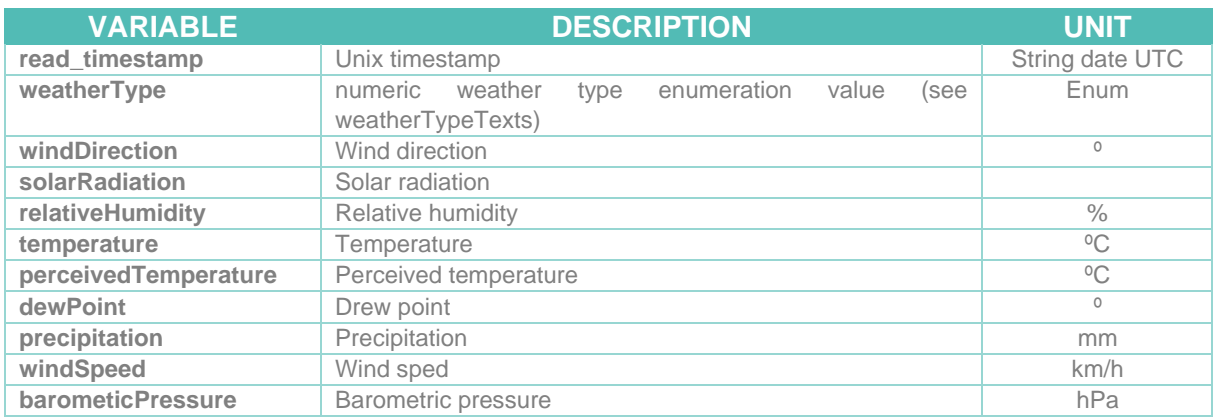

<span id="page-16-1"></span>*Table 4-3 UMA: Loxone building status variables*

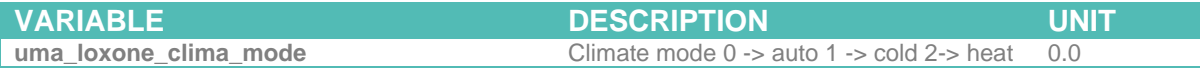

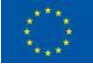

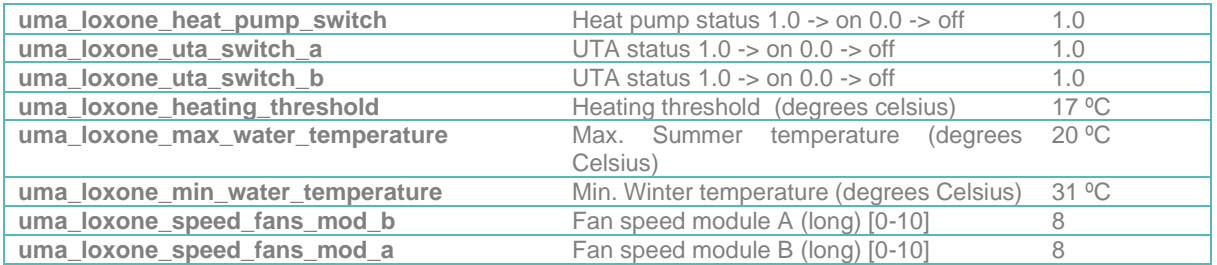

The setpoints shown in [Table 4-4](#page-17-0) allows information in the Loxone system to be changed by the algorithms.

<span id="page-17-0"></span>*Table 4-4 UMA: Loxone setpoints*

| <b>Setpoints</b> | <b>Description</b>                                             | <b>Values</b>                            | <b>Example</b> |
|------------------|----------------------------------------------------------------|------------------------------------------|----------------|
| SETPOINT_B       | Setpoint module B - objective Temperature value<br>temperature |                                          | 18             |
| SETPOINT_A       | Setpoint module A - objective Temperature value<br>temperature |                                          | 18             |
| MAX_TEMP_SUMMER  | Max. summer temperature                                        | Temperature value                        | 20             |
| MIN_TEMP_WINTER  | Min. winter temperature                                        | Temperature value                        | 31             |
| FAN_SPEED_A      | Fan speed module a                                             | $[0 - 10]$                               | 8              |
| FAN SPEED B      | Fan speed module b                                             | $[0 - 10]$                               | 8              |
| UMBRAL_CALF      | threshold<br>Heating<br>(degree<br>Celsius)                    | Temperature value                        | 17             |
| FRIO CALOR MAN   | Climate mode                                                   | $0 \rightarrow$ auto 1 -> cold 2 -> heat | $\bigcap$      |
| HEAT_PUMP        | Turn on/off the heat pump                                      | true/false                               | true           |

#### <span id="page-17-2"></span>**4.2.1.2 EM210**

The EM210 by Carlos Gavazzi is an intelligent three-phase energy meter. The meter is connected to the general electrical Switchboard. A MODBUS RTU – TCP/IP gateway is employed to allow the access by MODBUS TCP/IP, and it is connected to the ebalance plus subnet. The meter is installed in the room S2 at the parking of Ada Byron building. The system is used to:

- Reading and monitoring the Ada Byron building energy consumption
- Collection of historical data

The current polling period is once per five minutes. Historical data, depicted in [Table 4-5,](#page-17-1) is stored in the middleware.

<span id="page-17-1"></span>*Table 4-5 UMA: EM210 variables*

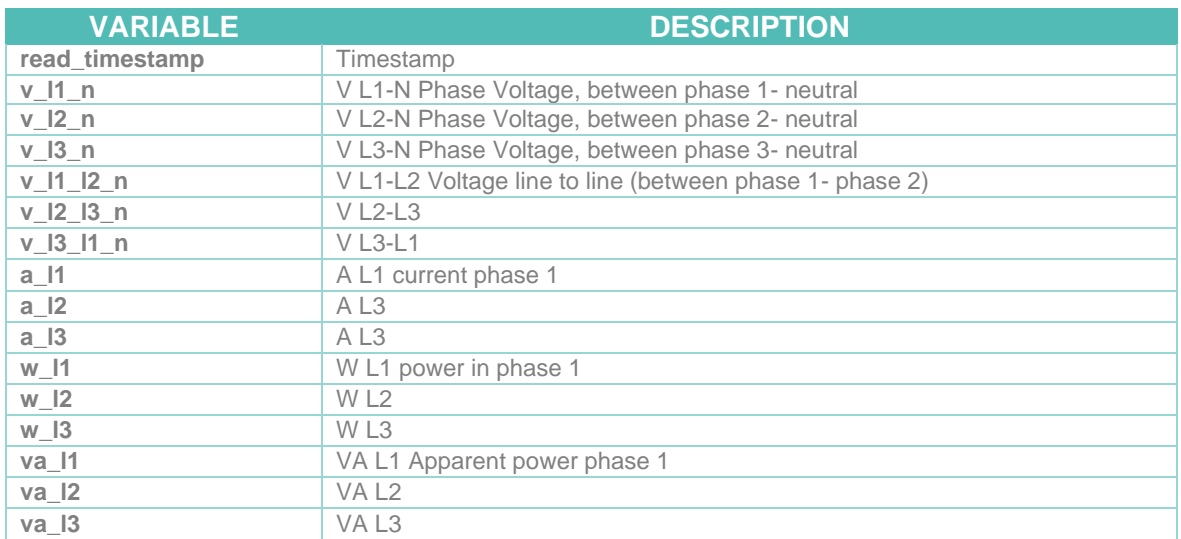

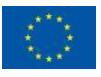

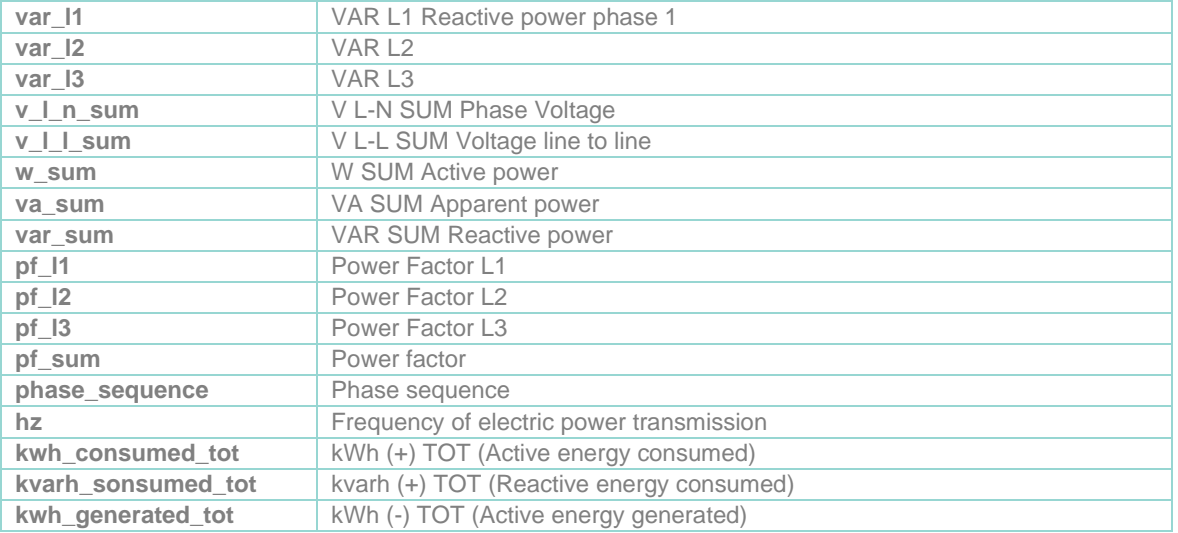

#### **4.2.1.3 WISE**

This system, developed in a previous project, is used for management of educational centres in aspects such as sustainability, safety, hygiene, control, intelligence and traceability of people and goods. All this, through various actions enabled by the platform such as optimising the closing/opening of windows, guaranteeing the quality of the air above or preventing the risk of contagion by facilitating, for example, contact tracing. This already existing system has been used at UMA demo site to obtain weather station and air quality variables.

The sensors are installed in the room A.0.11 at Ada Byron building at University of Málaga. The sensor devices collect values and send them to the WISE server. WISE system offers a REST API with an endpoint for querying the data gathered. The values stored are presented in [Table 4-6.](#page-18-0) The current polling period is one time per five minutes.

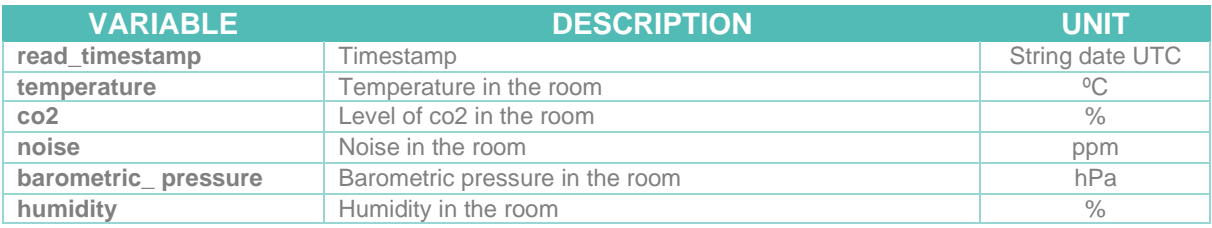

#### <span id="page-18-0"></span>*Table 4-6 UMA: WISE variables*

#### <span id="page-18-1"></span>**4.2.1.4 AMPERE**

Ampere is a smart storage system of the energy produced by solar PV systems. The system wil be used in UMA, UNC demo sites. In the UMA demo site, it is installed in the room sb5 in the parking at Ada Byron building at University of Málaga.

The components installed at the Ada Byron building are:

- 120kWH battery. In two racks of Ketter. The Ketter Power Charge 60 kWh is a battery for a high-power lithium-ion phosphate system with intelligent control technology.
- 100 kW inverter (Ingeteam 100TL). A three-phase battery inverter without transformer

The system has the following functions:

- Energy management
- Power control
- Performance optimization
- Data monitoring and representation
- Allows to make charging schedules for the batteries

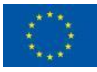

Also, the Smart Energy Management device integrated in the storage system provides information about the installation that is sent to the AMPERE Cloud. The information is provided in the cloud via a REST API that it has been used by our adapter to collect the parameters shown in [Table 4-7.](#page-19-0)

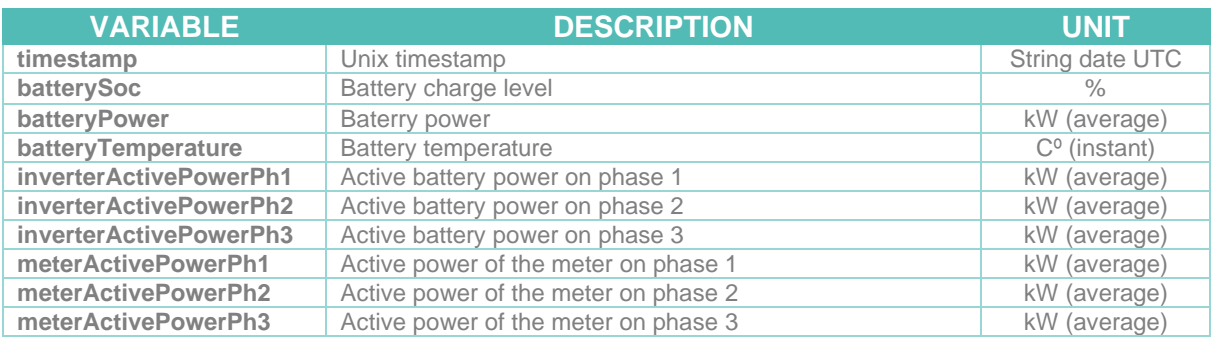

<span id="page-19-0"></span>*Table 4-7 UMA: AMPERE Smart storage parameters*

The current polling period is once per fifteen minutes.

In addition, the adapter allows the smart battery schedule to be changed from the middleware.

#### **4.2.1.5 OPENWEATHER**

OpenWeather provides hyperlocal minute forecast, historical data, current state, and from short-term to annual and forecasted weather data. All data is available via a REST API. In our scenario, the information is checked once per minute and collected in the middleware. The information is used at UMA for the training of the different prediction models. After a first evaluation, it has been possible to observe the importance of the climate for the production of energy by solar panels or for forecasting future consumption values of the buildings. Moreover, these OpenWeather records will be studied to observe their correlation with the corresponding prediction models of other components of the system not yet developed. The weather values stored in the middleware are shown in [Table 4-8.](#page-19-1)

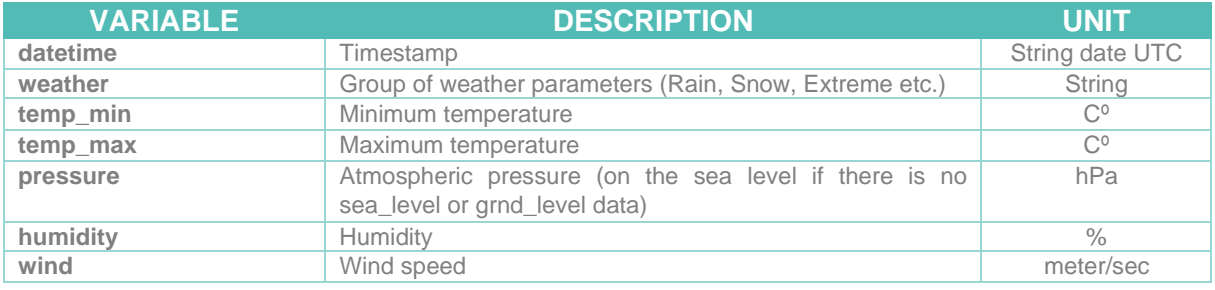

<span id="page-19-1"></span>*Table 4-8 UMA: Openweather parameters*

The current polling period is once per minute.

#### **4.2.1.6 MCG EV CHARGER**

MAGNUM CAP, one of the partners of the consortium, has developed EV chargers that where the vehicles can operate like huge storehouses of renewable energy. Also, it is possible that the energy produced by the solar panels is used to charge the vehicle anytime.

Five chargers will be installed in the parking of Ada Byron building. Each charger can load and unload two vehicles simultaneously and has bidirectional charging, using the energy provided by the PV panels that will be installed near to the chargers.

The information and the communication with the chargers is provided via the Modbus TCP/IP protocol. The EV charger provides parameters about the charger and the current transaction and allows commands to be sent by writing specific Modbus registers. The adapter that has

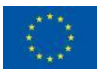

been implemented in ebalance plus periodically polls and reads read-only registers and allows commands to be sent from the middleware to write-only registers. The read/write parameters provided by the EV charger are shown in [Table 4-9.](#page-20-0)

#### <span id="page-20-0"></span>*Table 4-9 UMA: Magnum cap EV charger parameters*

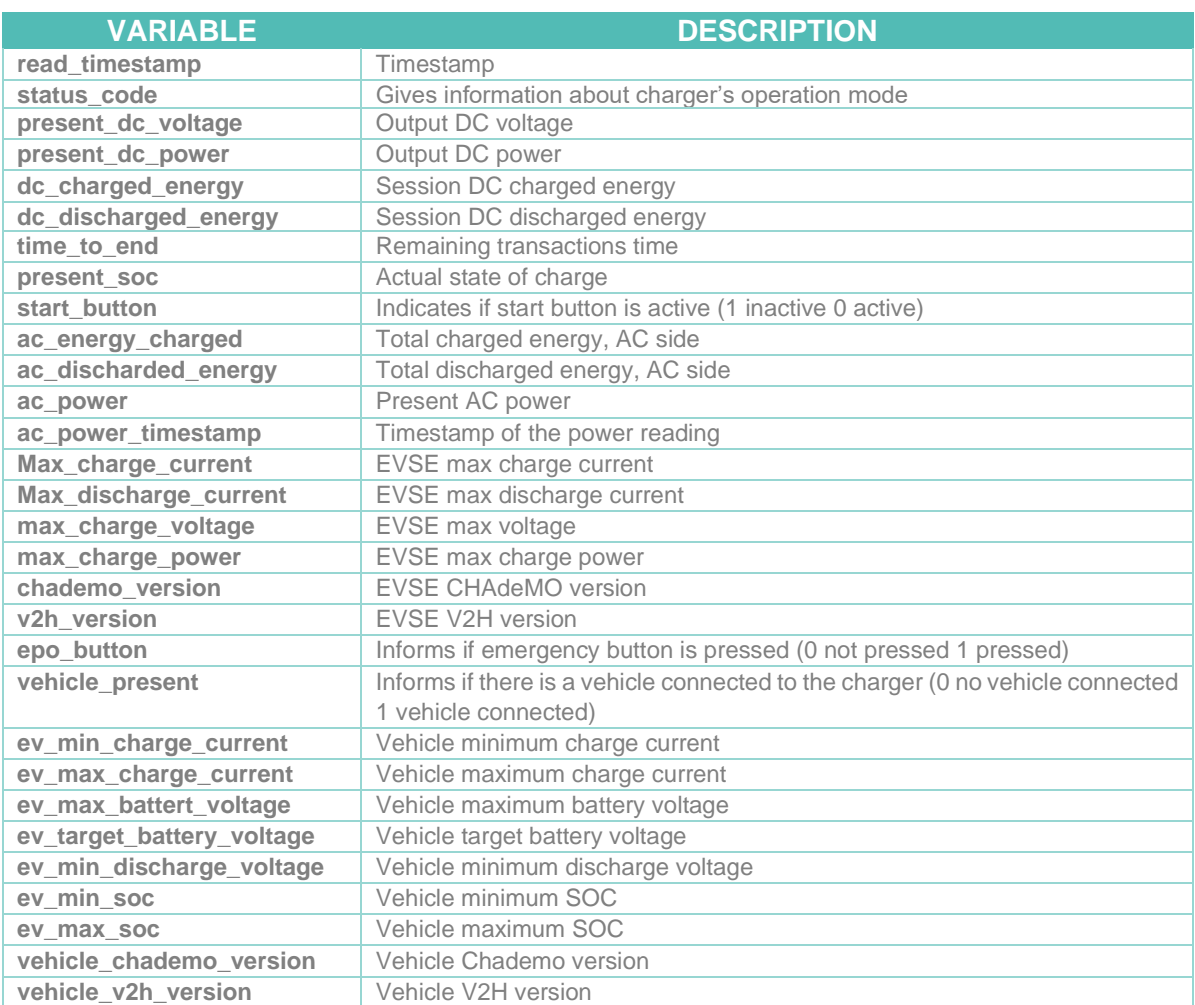

#### **4.2.1.7 TPS INVERTER**

TPS provides a MIMO Inverter that connects the AC grid, the PV canopies, battery racks and EV chargers to the common DC link. The MIMO inverter consists of a 125kVA GTI (inverter), a 70kW unidirectional DC/DC converter for PV canopies, a 70kW bidirectional DC/DC converter for Li-ion batteries and an AC and DC switchgear. The MIMO uses modern SiC (Silicon Carbide) semiconductor devices that have very low losses at high switching frequencies.

The system has the following functions:

- Bidirectional power conversion between the grid and the DC-Link.
- Reactive power compensation.
- Phase imbalance improvement.

The information and the communication with TPS Inverter system is provided via Modbus TCP/IP communication protocol. More specifically, in terms of communication, The TPS system is composed of three different Modbus slaves which need to be synchronized: GTI, DC/DC converter and the BMS. To synchronize these systems a controller, called the TPS controller, has been developed using Java. The TPS controller is a process that runs indefinitely and synchronizes readings between the different subsystems:

1. Periodically send heartbeat messages to each subsystem

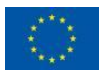

- 2. Periodically send information about the BMS to the DC/DC converter
- 3. Handle connection/disconnection messages and errors

The TPS Inverters will be installed in the parking of Ada Byron building. In addition to the TPS controller, the usual adapter is deployed, whose function is to periodically read information (see [Table 4-10,](#page-21-0) [Table 4-11](#page-21-1) and [Table 4-12\)](#page-21-2) from the TPS system and store it in the middleware.

#### <span id="page-21-0"></span>*Table 4-10 UMA: TPS inverter variables*

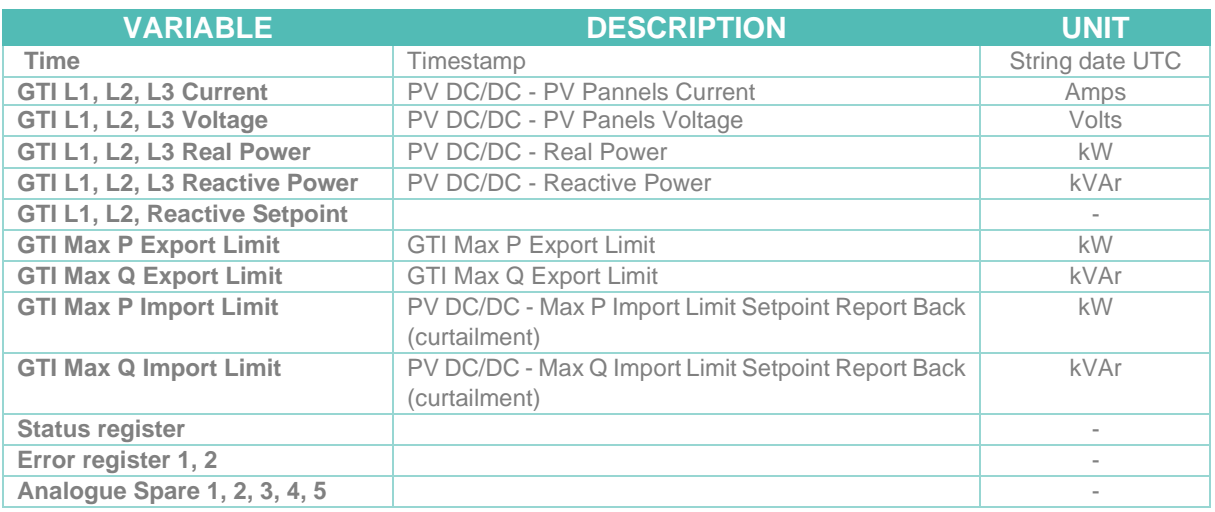

<span id="page-21-1"></span>*Table 4-11 UMA: TPS BESS variables*

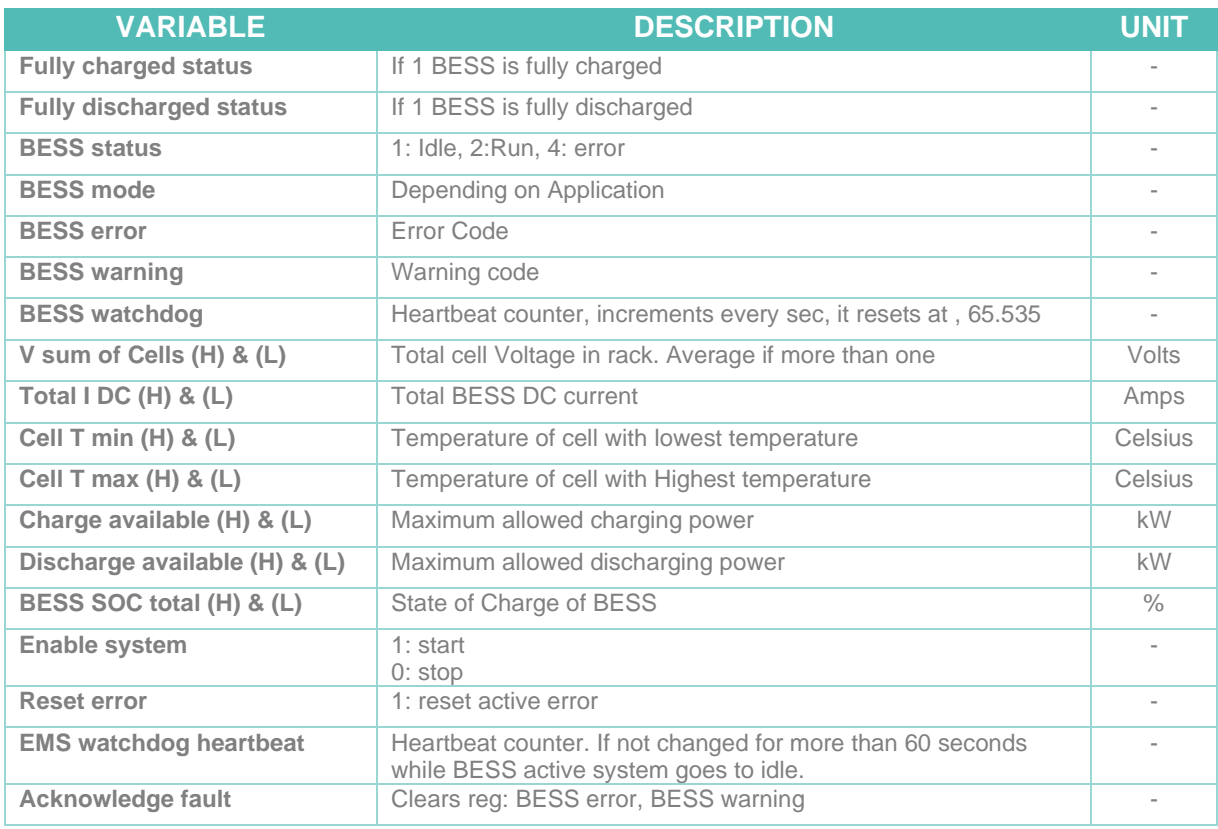

<span id="page-21-2"></span>*Table 4-12 UMA: TPS DC/DC converter variables*

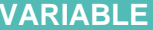

**VARIABLE DESCRIPTION UNIT**

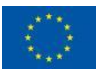

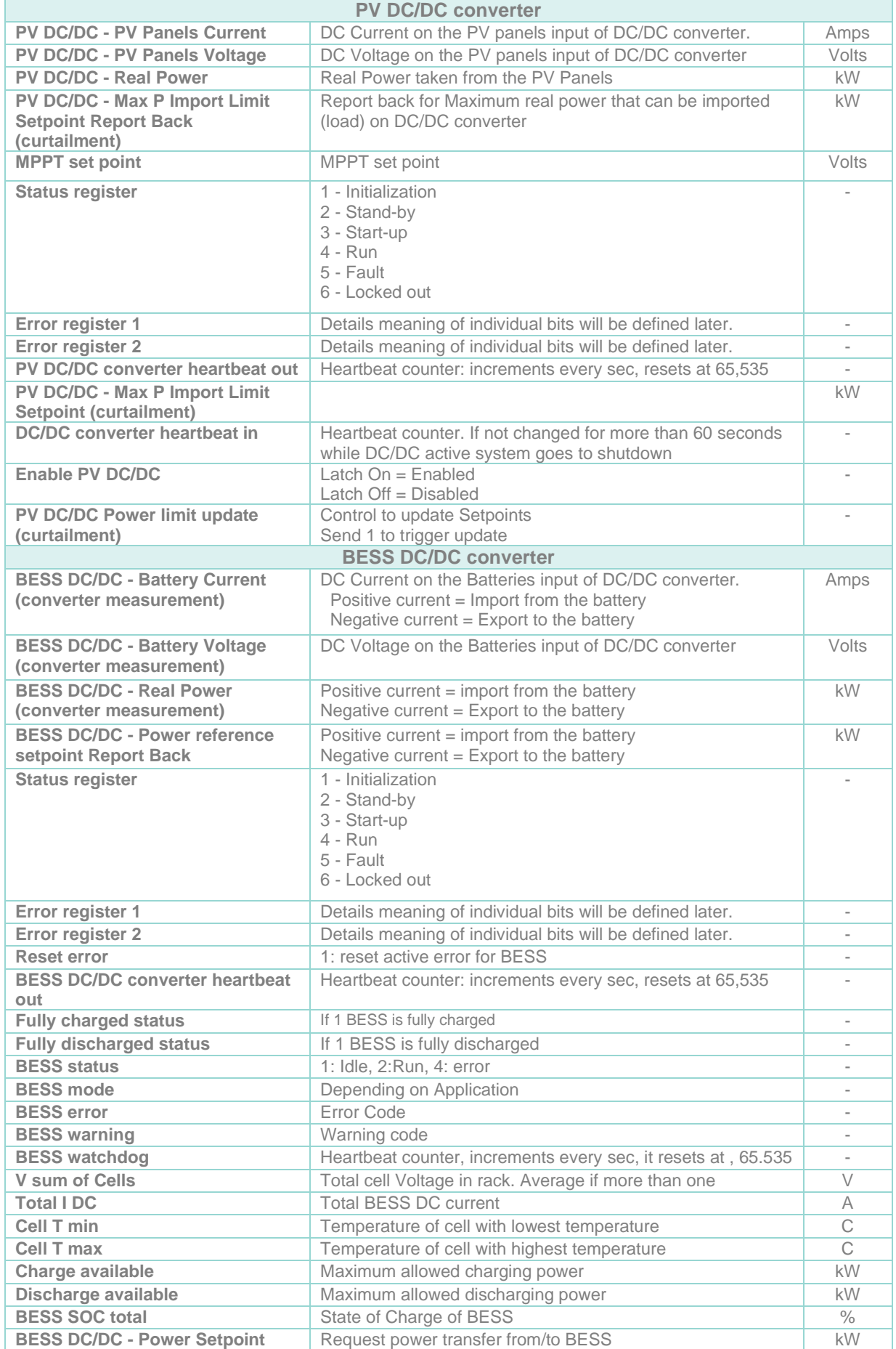

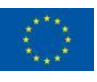

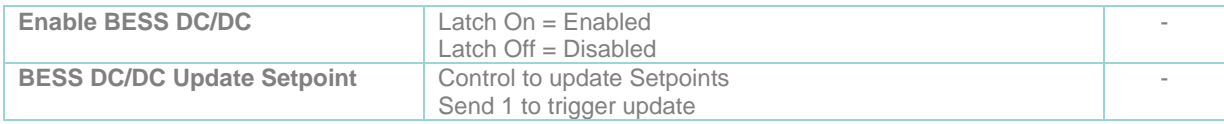

#### **4.2.1.8 Arrigo BMS (Regin)**

Arrigo BMS is the building management system from Regin that controls and monitors the mechanical and electrical systems that will be installed in the Psychology Faculty building. It is the case of the PV inverters or the power meters to monitoring the energy consumption. Arrigo BMS provides the data through a REST API. Currently, the system is not available, but it is expected to be deployed and ready to be used soon.

#### **4.2.1.9 EM24**

It is used to control and monitor the energy consumption in the same way as the one described for 4.2.1.2 [EM210.](#page-17-2) Two energy meters will be installed in Module 2 and Module 3, respectively, in the Computing Sciences Faculty building at University of Málaga.

The communication protocol is MODBUS TCP/IP. The adapter periodically connects and retrieves instantaneous data which is stored in the middleware. The polling period is once per five minutes and the variables that are collected are the ones shown in [Table 4-5.](#page-17-1)

#### **4.2.1.10 SACE EMAX2**

The SACE EMAX2 is an energy meter. The system is used for:

- Reading and monitoring the building energy consumption
- **Collection of historical data**

Currently, the system is not available, but it is expected to be deployed soon. The system will be installed in Module 1 of the Computing Sciences Faculty building at University of Málaga, and it is used to control and monitor the energy consumption for this module in the building. The communication protocol is the same as other energy meters: MODBUS TCP/IP. The adapter periodically connects and retrieves data (see [Table 4-5\)](#page-17-1) that is stored in the middleware. The polling period is one time per five minutes.

#### **4.2.1.11 WM30**

The power meter operates in a similar way than the rest of energy meters, for example the one described in Section **[4.2.1.2 EM210.](#page-17-2)** Currently, this device is not installed but it is expected to be installed and used soon. The WM30 power meter will be installed in Sport Center at UMA. The communication protocol is MODBUS TCP/IP and the polling period is once per five minutes, (see [Table 4-5\)](#page-17-1).

#### <span id="page-23-0"></span>**4.2.1.12 WM20**

The WM20 energy meter, uses Modbus TCP/IP and is almost identical to the WM30 (see [4.2.1.12\)](#page-23-0). This system is installed in Module 4 of the Computing Sciences Faculty building at University of Málaga. The polling period is once per five minutes. And the communication protocol is Modbus TCP/IP. The variables are the same as the ones shown in [Table 4-5.](#page-17-1)

#### **4.2.1.13 PV1000A**

The PV1000A is a smart logger that monitors and manages the photovoltaic power system deployed in the Computing Science Faculty at University of Málaga. It transparently converts protocols, collect, and save data, monitor, and manages all the devices of the photovoltaic power system.

At University of Málaga, the grid of PV panels consists of 4 inverters connected to four different set of photovoltaic panels. Each of this inverter is connected to one power meter and in turn with one SmartLogger. The SmartLogger is the one in charge of controlling and managing the power meter and the inverter. Four different SmartLoggers and four different adapters make it possible to collect information (see [Table 4-13\)](#page-24-0) and store it in the middleware. The information

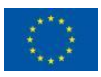

and the communication with Smart Loggers are provided via the Modbus TCP/IP protocol. The polling period is once per five minutes

<span id="page-24-0"></span>*Table 4-13 UMA: PV1000A variables*

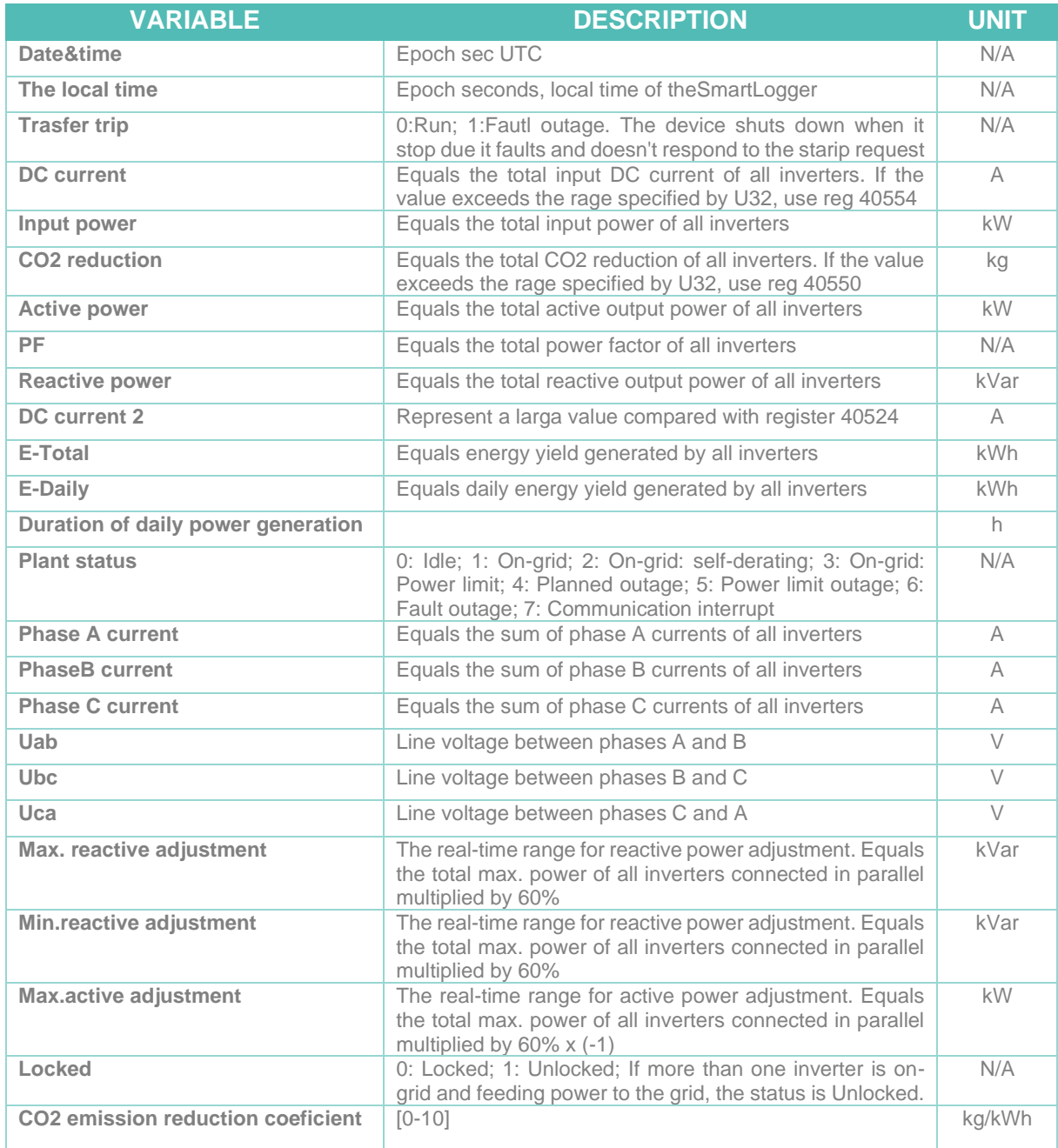

The implemented adapter also allows the power of the inverter to be limited to a given percentage.

#### **4.2.2 UNC**

The Unical demo site located at University of Calabria in Italy follows a different approach in terms of communication. The data from the demonstrator is collected in a centralized MySQL database provided by Amazon. The ebalance plus system and more specifically each adapter can query the database to obtain the needed information. As explained in Section [1](#page-6-0) ebalance plus encourages the use of a distributed architecture. This does not mean that it cannot be adapted to a centralized scenario like the one at UNC. However, the centralized scenario is

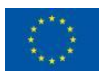

more likely to be found in already existing deployments that need to be adapted to ebalance plus. For new deployments the distributed approach is preferred.

#### **4.2.2.1 SMARTMETER**

The smart meters are configured to send the measures every 5 seconds to the application server which saves the records on the DB MySQL. For each monitored structure/building more than one smart meter is installed so the data of the smart meters are collected and averaged every 15 minutes and stored in a separate table. Overall, the following aggregated values (see [Table 4-14\)](#page-25-0) are provided:

- **1 smart meter in Cubo18B inside Office Building**
- **1 smart meter in Cubo44B inside Office Building**
- **1 smart meter in office Cubo31B inside Office Building**
- **1 smart meter in office Cubo41B inside Office Building**
- **1 smart meter in Monachi121 inside Residential Building**
- **1 smart meter in Monachi122 inside Residential Building**
- **1 smart meter in Monachi123 inside Residential Building**
- **1 smart meter in Monachi124 inside Residential Building**
- **1 smart meter in Monachi223 inside Residential Building**
- **1 smart meter in Chiodo2 inside Experimental Building**

<span id="page-25-0"></span>*Table 4-14 UNC: smart meter parameters*

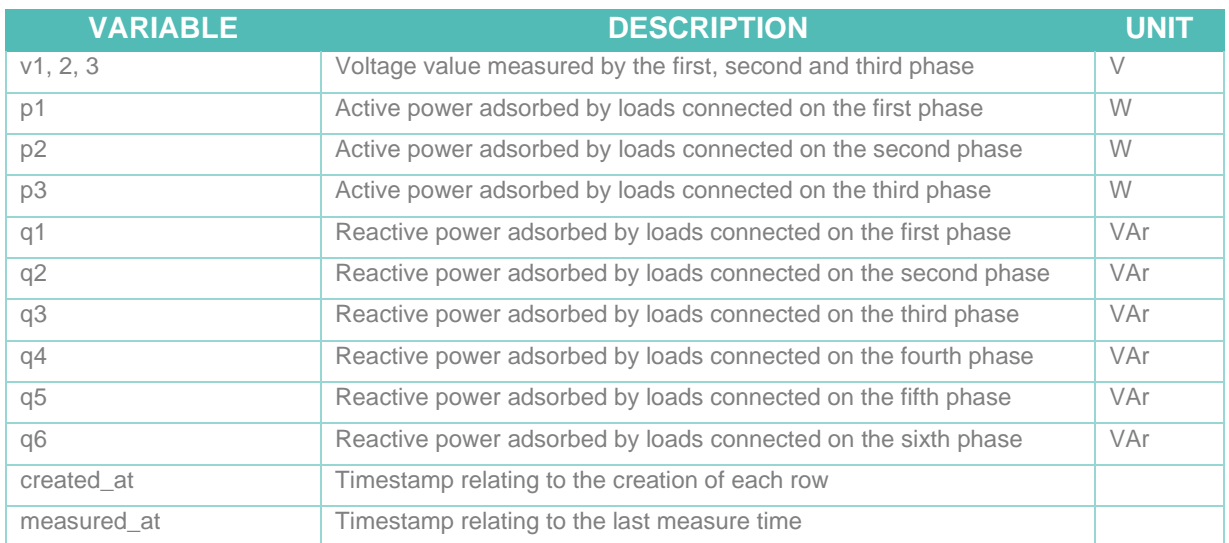

Our adapter periodically perform database queries and retrieves instantaneous data which is stored in the middleware. The polling period is once per fifteen minutes.

#### **4.2.2.2 PV INVERTER**

The functionality of PV Inverters is similar that the smart meters, they are configured to send the measures every 5 seconds to the application server which saves the records on the DB MySQL. For each monitored structure/building more than one smart meter is installed so the data of the PV Inverters are collected and averaged every 15 minutes and stored in a separate table. Overall, the following aggregated values (see [Table 4-15\)](#page-26-0) are provided:

- **1 PV Inverter in Cubo18B inside Office Building**
- **1 PV Inverter in Cubo44B inside Office Building**
- **1 PV Inverter in office Cubo31B inside Office Building**
- **1 PV Inverter in office Cubo41B inside Office Building**

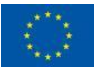

#### • **1 PV Inverter will be installed in Monachi inside Residential Building**

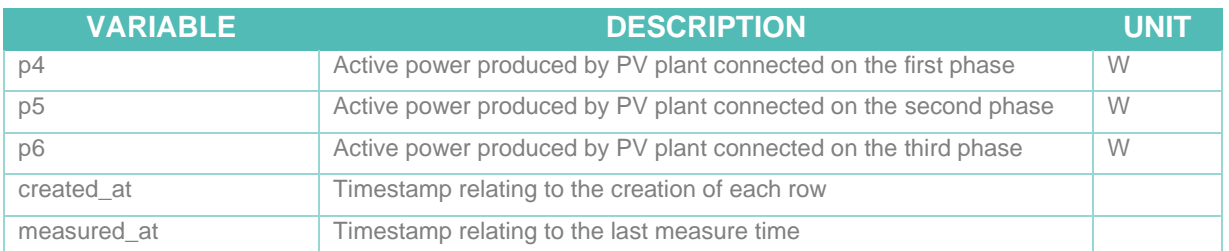

<span id="page-26-0"></span>*Table 4-15 UNC: Office and residential PV inverter parameters*

The adapter periodically perform database queries and retrieves instantaneous data which is stored in the middleware. The polling period is once per fifteen minutes.

#### **4.2.2.3 AMPERE**

It is the same device as the one explained in section [4.2.1.4 AMPERE.](#page-18-1) Currently, this device is not installed but it is expected to be installed and used soon. The plans include the following installations:

- **Cubo Office Building:** 2 batteries.
- **Monachi Residential Building:** 5 batteries.

#### **4.2.2.4 IOT DEVICES**

Currently, these devices have not been installed but they are currently being tested and are expected to be installed and used soon. All IOT devices will be installed in Residential Monachi Building. The difference IOT devices will be:

- **Shelly H&T sensor. Smart humidity and temperature sensors: gather humidity and temperature data.**
- **Shelly Plus 1 and Shelly Plus 1PM. Smart Plugs (with optional power metering capabilities): Allows selected devices to be turn on/off and to measure power consumption.**
- **Xiaomi Light sensor. Light sensors: Collect luminosity readings**

#### **4.2.2.5 SMART APPLICANCES**

Currently, these devices are not installed but it is expected to be installed and used soon. All Smart appliances will be used in Residential Monachi Building. And The different Smart appliances will be:

- **Air Conditioning System:** REST API to control and monitor the system.
- **Tekka dishwasher:** REST API to control and monitor the device
- **Fridge (optional):** REST API to control and monitor the device

#### **4.2.2.6 SMART METER CHIODO2**

This smart meter is installed inside Experimental Chiodo2 Building and it is configured to send the measures every 5 seconds to the application server which saves the records on the DB MySQL. The smart meter is collected and averaged every 15 minutes and stored in a separate table. Overall, the following aggregated values (see [Table 4-16\)](#page-26-1) are provided:

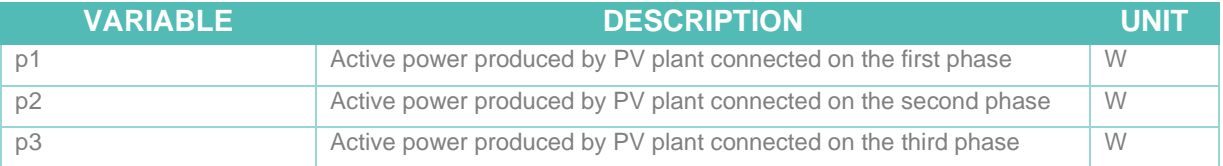

<span id="page-26-1"></span>*Table 4-16 UNC: Chiodo2 smart meter parameters*

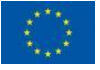

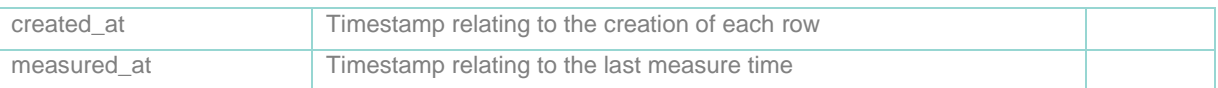

The adapter periodically perform database queries and retrieves instantaneous data which is stored in the middleware. The polling period is once per fifteen minutes.

#### **4.2.2.7 BATTERY NANO\_GRID\_2**

This battery is installed inside Experimental Chiodo 2 Building, and it is monitored through the nano\_grid\_2 table. See [Table 4-17.](#page-27-0)

| <b>Name</b>   | <b>Description nano_grid_2</b>                         | <b>Unit</b>              |
|---------------|--------------------------------------------------------|--------------------------|
| p_ups         | Power exchanged with the UPS [W] - Not monitored (now) | W                        |
| p_batt        | Power exchanged with the battery [W]                   | W                        |
| v_bus_dc      | Nanogrid DC bus voltage [V]                            | $\vee$                   |
| V_rms_ups     | RMS UPS voltage [V]                                    | $\vee$                   |
| v batt        | Battery Voltage [V]                                    | $\vee$                   |
| i_rms_ups     | RMS supplied ups current [W] – Not monitored (now)     | W                        |
| <i>i</i> batt | Exchanged battery current [A]                          | A                        |
| fault_ups     | $0/1$ : 1 if a fault do to the ups occurs              | 0/1                      |
| stato_batt    | 0/1 : Battery connected/disconnected                   | 0/1                      |
| stato_ng      | It indicates the state of the Nanogrid                 | $\overline{\phantom{a}}$ |
| on off        | $0/1$ : off/on state                                   | 0/1                      |
| soglia        | [0 to 5] nanogrid operative voltage threshold          | $0 - 5$                  |
| temp_bms      | Battery Temperature [°C]                               | $^{\circ}$ C             |
| soc_bms       | Battery state of charge [%]                            | $\%$                     |
| i_charge_bms  | Maximum battery charge current [A]                     | A                        |
| time_save     | Unix timestamp                                         |                          |

<span id="page-27-0"></span>*Table 4-17 UNC: Battery nano grid values*

The adapter periodically perform database queries and retrieves instantaneous data which is stored in the middleware. The polling period is once per fifteen minutes.

#### **4.2.2.8 NANO\_GRID\_1**

The nano grid (1 and 2) at UNC is monitored through nano\_grid tables. The adapter collects the data in [Table 4-18](#page-27-1) and [Table 4-19](#page-28-0).

| <b>Name</b>       | Description nano_grid_1                | <b>Unit</b> |
|-------------------|----------------------------------------|-------------|
| p_rete            | Power exchanged with the grid [W]      | W           |
| $p_p$             | Power exchanged with the PV system [W] | W           |
| v bus dc          | Nanogrid DC bus voltage [V]            |             |
| v rms rete        | RMS grid voltage [V]                   | V           |
| V_pv              | PV voltage [V]                         | V           |
| <i>i</i> rms rete | RMS exchanged grid current [A]         | A           |
| i_pv              | Supplied PV current [A]                | A           |

<span id="page-27-1"></span>*Table 4-18 UNC: Nano grid 1 parameters*

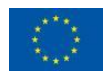

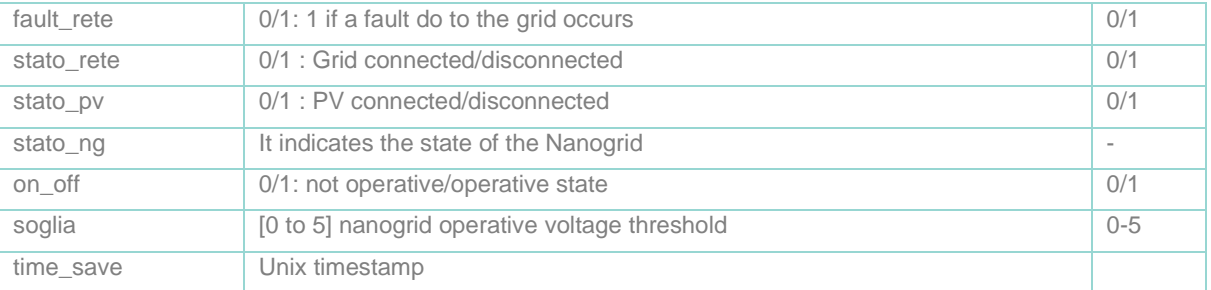

<span id="page-28-0"></span>*Table 4-19 UNC: Nano grid 2 parameters*

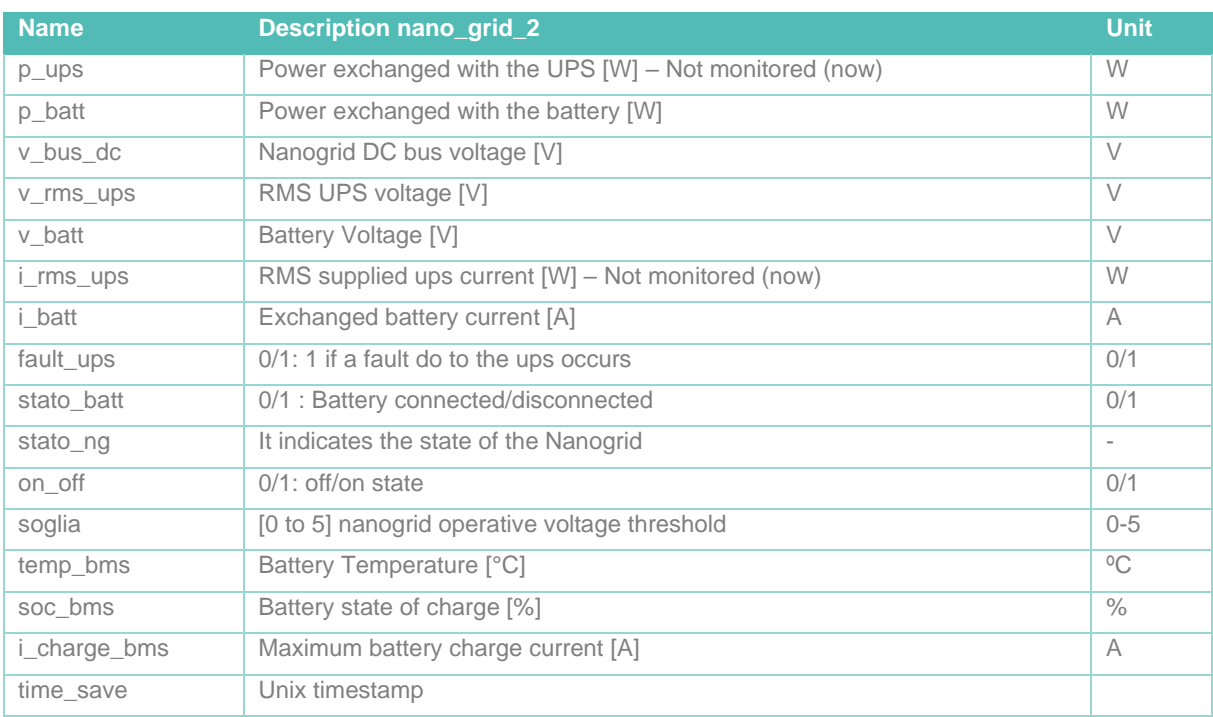

#### **4.2.2.9 INVERTER FRONIUS/PV PLANT CHIODO2**

It is monitored with the smart meter named SMEBPLUSCHIODO2. It is installed in the Experimental Building and provides the parameters shown in [Table 4-20.](#page-28-1)

<span id="page-28-1"></span>*Table 4-20 UNC: Inverter Fronius/PV plant parameters*

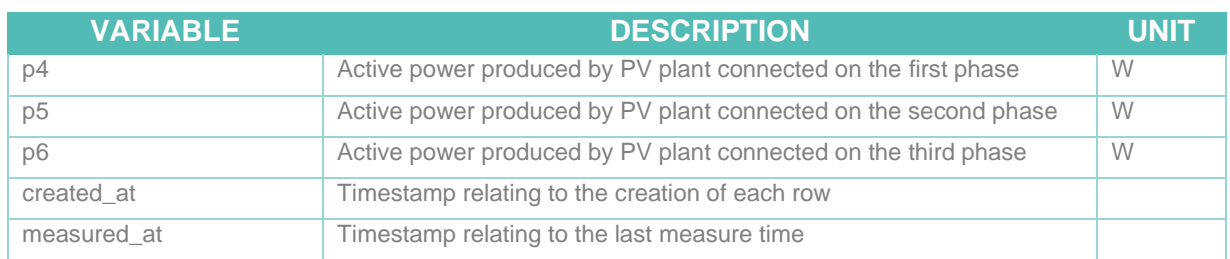

The adapter periodically perform database queries and retrieves instantaneous data which is stored in the middleware. The polling period is once per fifteen minutes.

### **4.2.3 JUNIA**

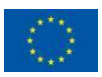

The JUNIA demo site takes place in three different buildings: HEI (Hautes Etudes d'Ingénieur) Building (5RNS building and 13RT building), HA (Hotel Académique) Building and Rizomm Building as shown in [Figure 4.2.](#page-29-1)

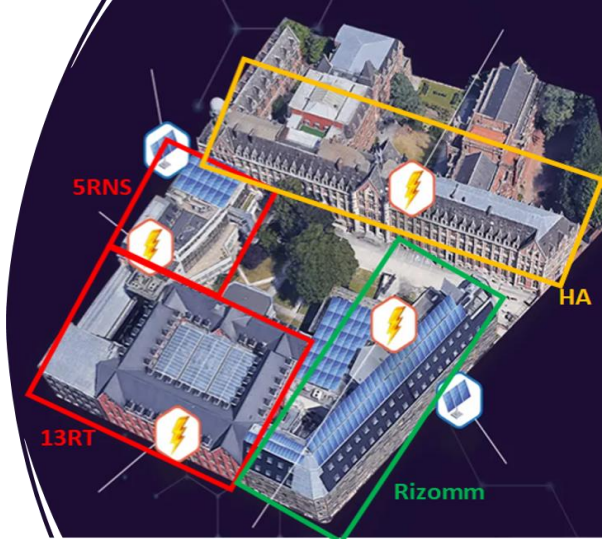

*Figure 4.2 JUNIA demo site buildings*

<span id="page-29-1"></span>All the information in this demo site is provided by means of a centralized REST API which gives information about the following subsystems:

- **Smart meters (Consumption)**
- **Inverters**
- **Hot water storage**
- **HVAC (Heating, Ventilation, and Air Conditioning)**
- **Aurion (classroom reservation system)**
- **Hyperplanning**
- **Weather Station in 'common' location, accessible by all locations**

#### **4.2.3.1 SMART METER**

Smart meters provide information of consumption of each building. There are smart meters available for all buildings: HEI (13RT, 5RNS), Rizomm, HA.

The information is provided in the cloud via the REST API that has been used by our adapter to collect the parameters shown in [Table 4-21.](#page-29-0)

<span id="page-29-0"></span>*Table 4-21 JUNIA: smart meter readings*

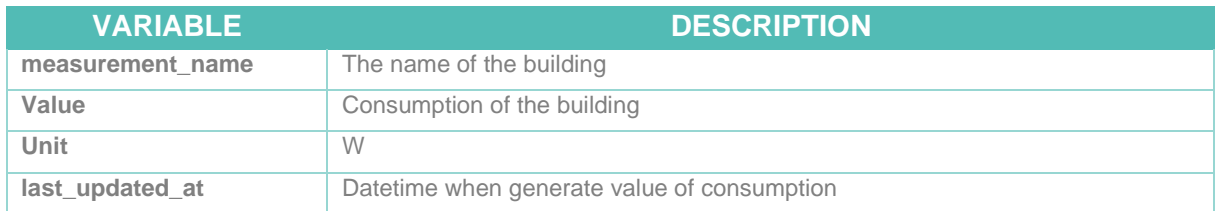

#### **4.2.3.2 INVERTER**

The inverters get information about PV production. There is PV Inverter data available from HEI and Rizomm buildings. The information is provided in the cloud via a REST API that it has been used by our adapter to collect the parameters shown in [Table 4-22.](#page-30-0)

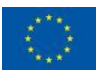

<span id="page-30-0"></span>*Table 4-22 JUNIA: PV inverter variables*

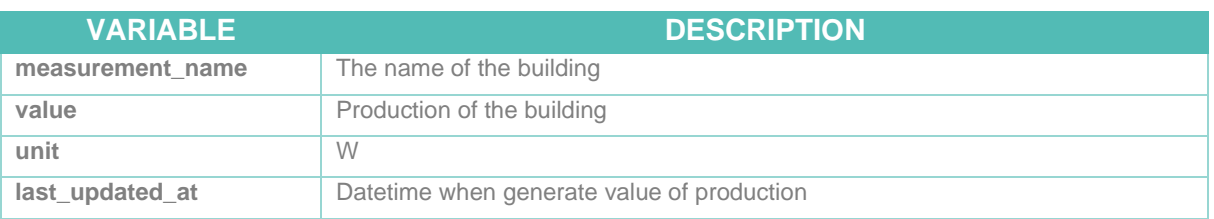

The REST API offer an endpoint to modify the max amount of power of a given inverter. The value must be specified in Watts (W).

#### **4.2.3.3 HOT WATER STORAGE**

The hot water storage endpoint gives hot water consumption information. This is available for HEI, Rizomm and HA buildings. The information is provided in the cloud via a REST API that it has been used by our adapter to collect the parameters shown in [Table 4-23.](#page-30-1) The REST API also provides an endpoint for changing the status of the hot water storage system for each building (On/Off).

<span id="page-30-1"></span>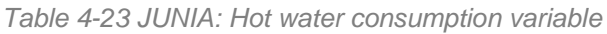

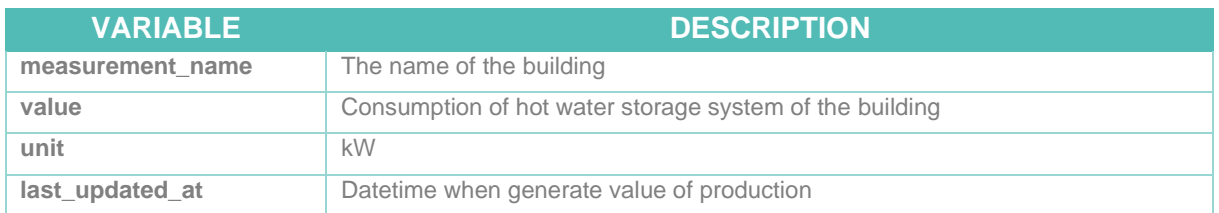

#### **4.2.3.4 HVAC**

The HVAC system provides a high number of parameters that can be obtained and monitored coming for a different number of sensors deployed in the rooms. E.g.: co2, temperature, occupancy, heat valve status, etc. Given the high number of variables available a current analysis of the algorithm requirements is being carried out to limit data collection to the endpoints needed (selected rooms). The HVAC system is available from the API for the HEI building and its development is currently in progress for the Rizomm building.

The values that the HVAC provides are:

- **Co2**. The unit for this value is ppm
- **Damper position**. The unit for this value is %
- **Ambient temperature**. The unit for this value is ºC
- **Occupancy mode**. Integer number describing the occupancy
- **Heat valve position**. The unit for this value is %

The REST API offer an endpoint for changing setpoints of the HEI HVAC System. The setpoints are positive integers and can either be for Temperature or CO2 ppm.

#### <span id="page-30-3"></span>**4.2.3.5 AURION (PLANNING SOFTWARE)**

It is a software for classroom reservations. The information is provided in the cloud via a REST API that it has been used by our adapter to collect the parameters shown in [Table 4-24.](#page-30-2) With the REST API the reservations for HEI building for today and tomorrow are provided.

<span id="page-30-2"></span>*Table 4-24 JUNIA: Aurion class reservation software variables*

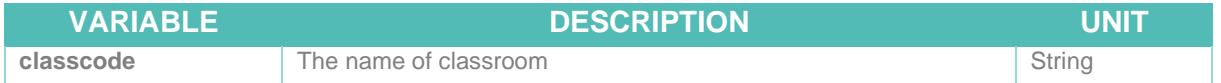

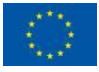

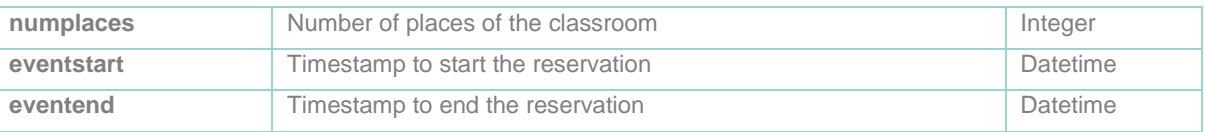

#### **4.2.3.6 WEATHER STATION**

The Junia demonstrator provides weather data coming from a weather station that is used by all three buildings. The following information is provided:

- **Humidity.** The unit for this value is '%'.
- **Temperature**. The unit for this value is 'ºC'.
- **Solar irradiation**. The unit for this value is 'W/m2'.
- **Wind speed**. The unit for this value is 'm/s'.
- **Wind direction**. The unit for this value is 'º'.
- **Precipitation**. Get value of rain. The unit for this value is 'mm'.

#### **4.2.3.7 BATTERY**

Batteries are common for all three buildings and provide state of charge and current power information. They also provide a setpoint for specifying the charge/discharge power. Now, this endpoint is available through the API, but some issues have been detected with the equipment and is currently taken care of by the manufacturer. The information provided by this system is described in [Table 4-25.](#page-31-0)

<span id="page-31-0"></span>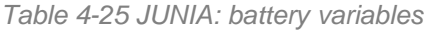

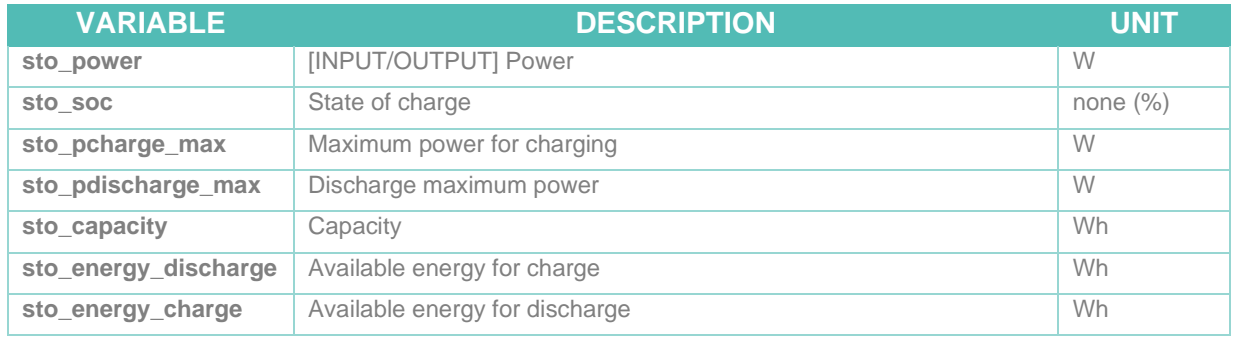

#### **4.2.3.8 EV CHARGERS**

At the moment, no EV chargers are available through the API, but its setup and integration are expected to start soon.

#### **4.2.3.9 HYPERPLANNING**

Hyperplanning is a software system like the one explained in Section [4.2.3.5.](#page-30-3) This software provides information about class reservation for the Rizomm building. This information is not available now, but it is expected to be integrated in the API.

#### **4.2.4 DTU**

The DTU demo site consists of 30 Summer houses with a swimming pool heated by a heat pump (see [Figure 4.3\)](#page-32-1). A REST API makes it possible to monitor the status of the swimming pool and to actuate on the valve that controls the flow of hot water. Using the REST API it is possible to obtain the water temperature forward and water return temperature of the swimming pool and the state of the valve (open/close) as shown in [Table 4-26.](#page-32-0) Finally, the heat pump valve can be controlled through this REST API.

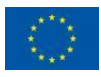

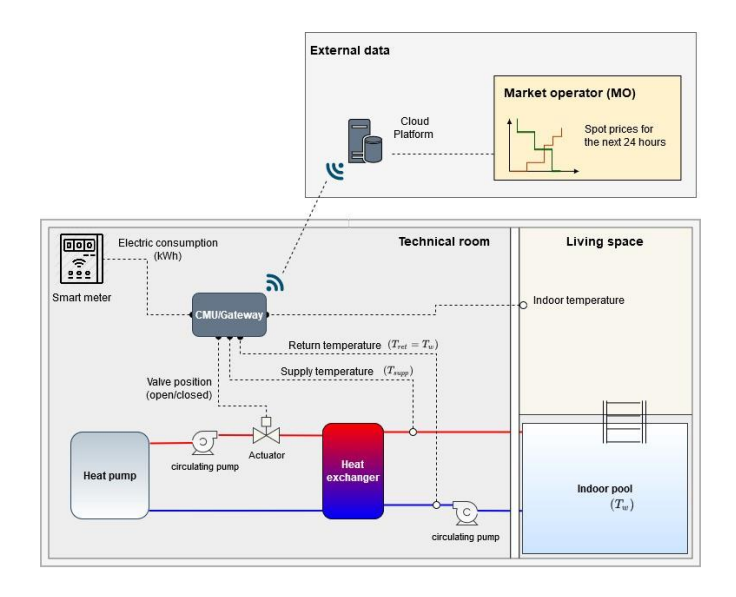

*Figure 4.3 DTU heat pump diagram*

<span id="page-32-1"></span><span id="page-32-0"></span>*Table 4-26 DTU monitoring variable*

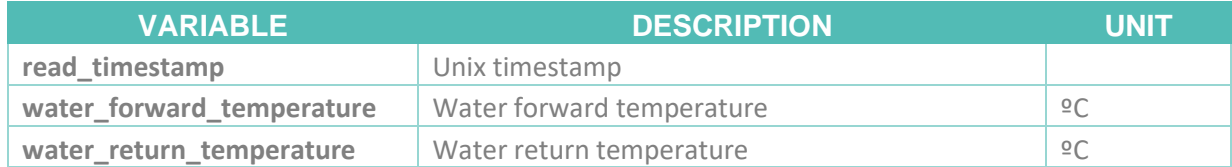

The adapter periodically perform database queries and retrieves instantaneous data which is stored in the middleware. The polling period is once per minute for each of the monitored houses.

#### **4.2.5 In-lab demo**

The in-lab demo gives great flexibility when it comes to testing different scenarios. In this sense any type of information can be simulated. The information that will be stored and used in this demo site is not completed yet and the design of the corresponding experiments is still in progress.

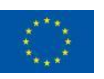

# <span id="page-33-0"></span>**5 Demo site prototype overview**

Section [3](#page-8-0) has presented the term MU in the context of the ebalance plus project. Then, in Section [4](#page-14-0) the different integrations done to connect an instance of the middleware and an external device have been shown. This section depicts the planned global architecture for each demo site showing how many MUs are expected for each demo site, and in which instances the data coming from adapters is collected. Note, that these diagrams are a work in progress and might change in the final deployment based on a change in requirements.

# <span id="page-33-1"></span>**5.1 UMA**

The University of Málaga demo site is composed of four different buildings all of them connected to a single MVGMU (UMA\_MV\_1) which is on the top of the MU hierarchy.

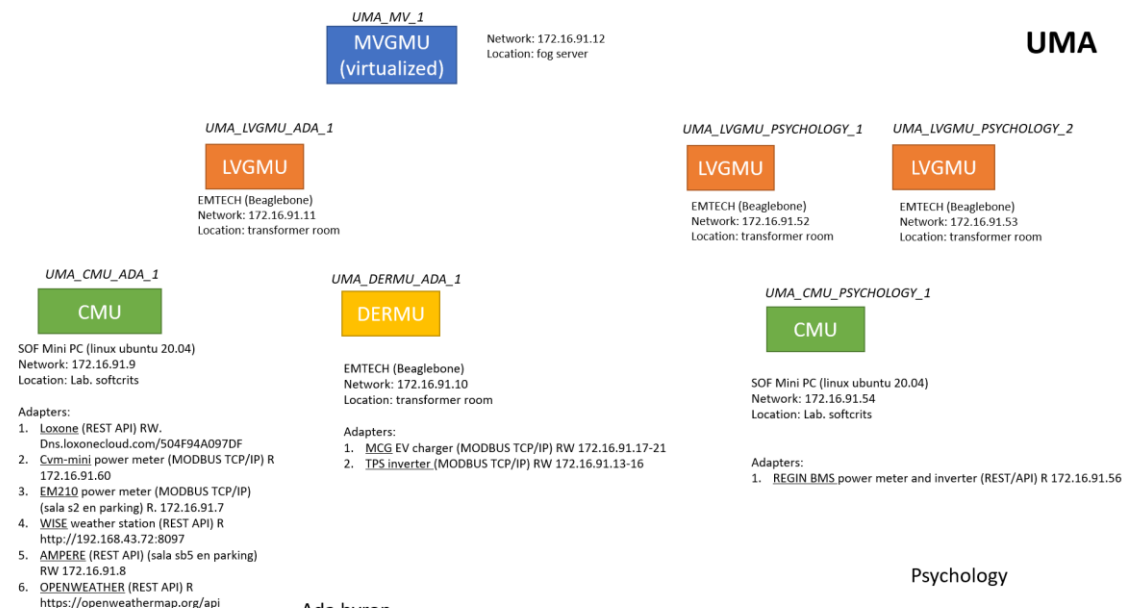

Ada byron

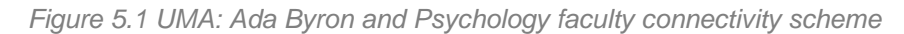

<span id="page-33-2"></span>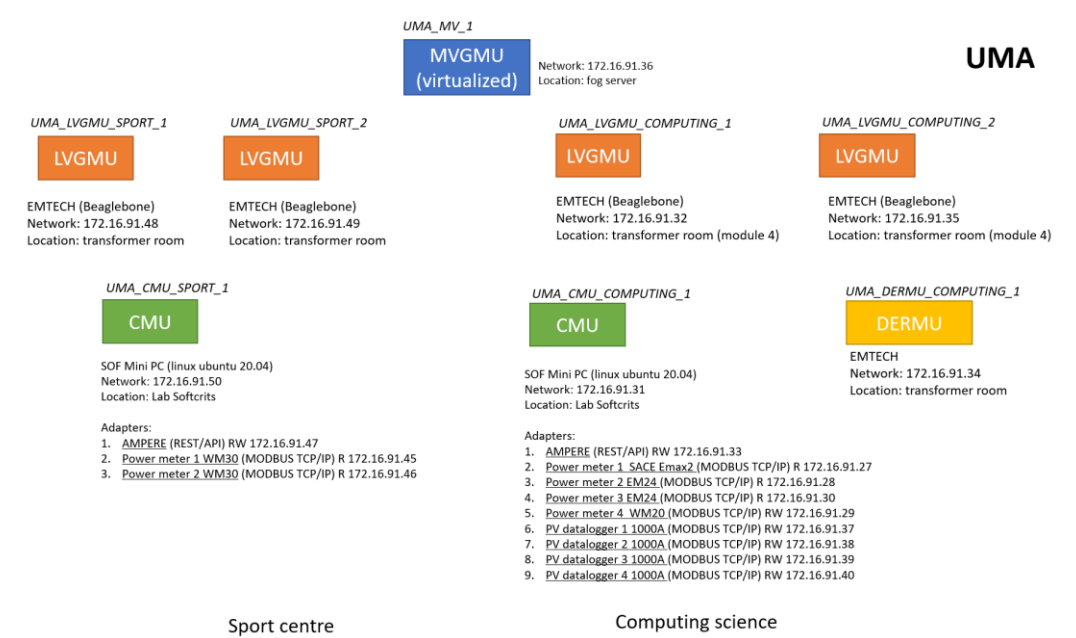

<span id="page-33-3"></span>Figure 5.2 UMA: Sport centre and Computing science faculty connectivity scheme

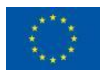

The connectivity scheme for the Ada Byron building is depicted in the left side of [Figure 5.1.](#page-33-2) One CMU (UMA\_CMU\_ADA\_1) and one DERMU (UMA\_DERMU\_ADA\_1) are in charge of collecting information from the devices explained in previous sections. These two units are connected to a single LVGMU (UMA\_LVGMU\_ADA\_1). Finally, the Ada Byron demo site and the rest of buildings in the UMA demonstrator are monitored by a single MVGMU (UMA\_MV\_1) which is expected to be installed in the fog server described in Section [3.1.2.](#page-10-2)

The information collected from the Psychology faculty (right side of [Figure 5.2\)](#page-33-3) comes from the Arrigo BMS by the manufacturer Regin. This information is handled by a CMU (UMA\_CMU\_PSYCHOLOGY\_1) which connects to a LVGMU (UMA\_LVGMU\_PSYCHOLOGY\_1). An additional LVGMU (UMA\_LVGMU\_PSYCHOLOGY\_2) is deployed. These 2 LVGMU are connected to UMA\_MV\_1. The Sport centre at University of Málaga (see [Figure 5.2\)](#page-33-3) will have one CMU (UMA\_CMU\_SPORT\_1) and two LVGMUs (UMA\_LVGMU\_SPORT\_1 and UMA\_LVGMU\_SPORT\_2). Finally, the computing science faculty [\(Figure 5.2\)](#page-33-3) contains one CMU (UMA\_CMU\_COMPUTING\_1) and a DERMU (UMA\_DERMU\_COMPUTING\_1) on the lowest level of MUs and two LVGMU at the middle layer.

# <span id="page-34-0"></span>**5.2 UNC**

The UNC demo site (see [Figure 5.3\)](#page-34-1) located at University of Calabria in Italy is a complex demo site that spans different locations: Cubo office buildings, Monaci residential buildings, Mega centrale (primary MV/MV substation) and Chiodo2 building.<br>
WC MVGMUL1

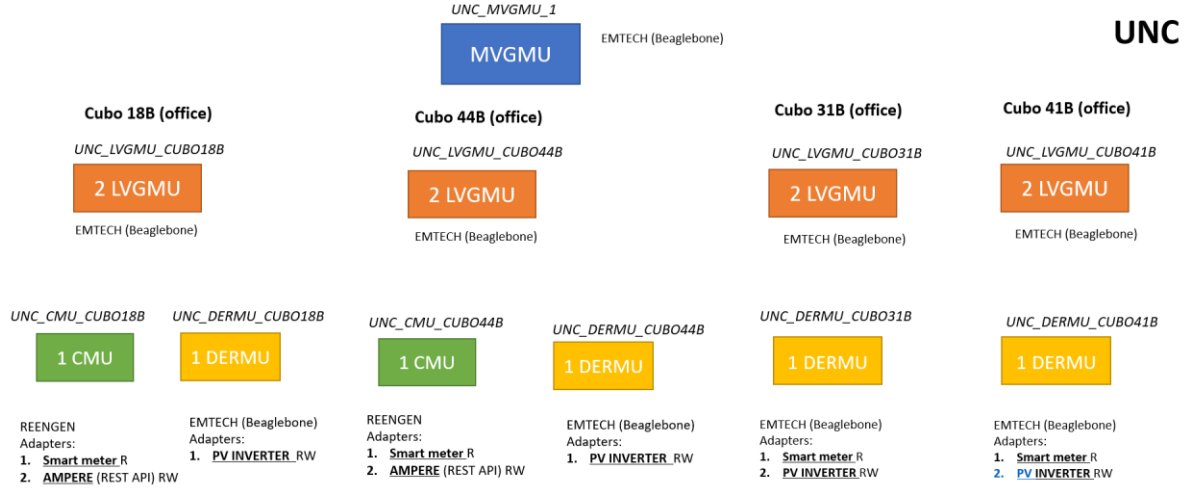

*Figure 5.3 UNC: Connectivity scheme of the Cubo residential buildings*

<span id="page-34-1"></span>Cubo residential buildings span 4 different buildings (18B, 44B, 31B and 41B). For buildings 18B and 44B, 1 CMU, 1 DERMU and 2 LVGMU for each are deployed. For buildings 31B and 41B only 1 DERMU is deployed and 2 LVGMU. In the same way as for the UMA demo site only 1 MVGMU (UNC\_MVGMU\_1) is deployed for the whole demonstrator.

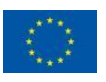

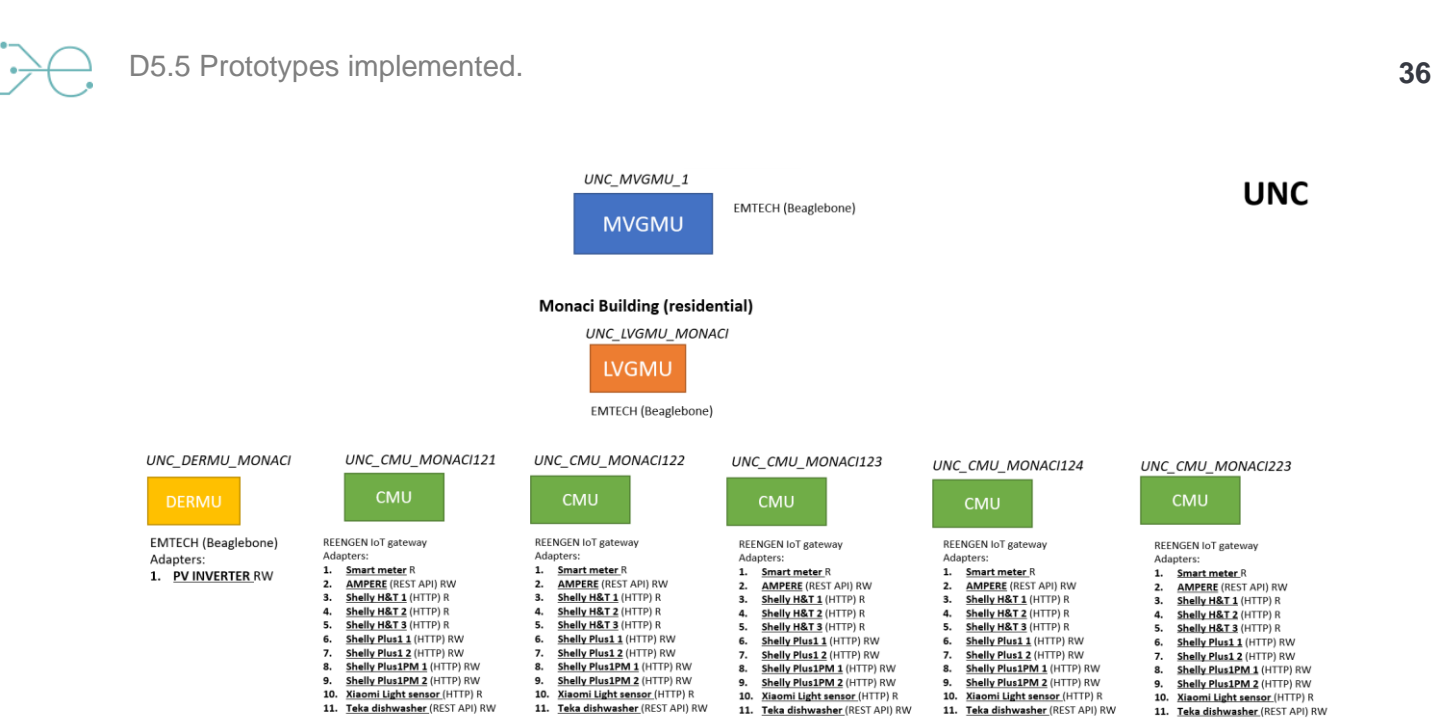

*Figure 5.4 UNC: Connectivity scheme of Monaci residential buildings*

<span id="page-35-1"></span>For the Monaci residential buildings (shown in [Figure 5.4\)](#page-35-1) a single DERMU is installed to monitor and control the PV inverters. Then one CMU per building (121, 122, 123, 124 and 223) is used to collect information about IoT devices, smart appliances, batteries, and smart meters. All the CMUs and the DERMU are connected to a single instance of a LVGMU (UNC\_LVGMU\_MONACI).

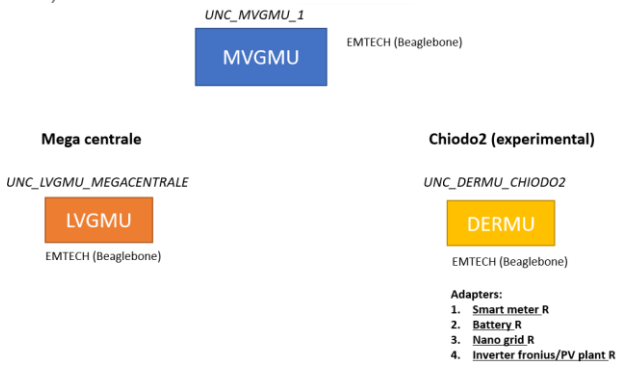

*Figure 5.5 UNC: Connectivity scheme of Mega centrale and Chiodo2 building*

<span id="page-35-2"></span>Finally, the Mega centrale primary substation is monitored by an LVGMU (UNC\_LVGMU\_MEGACENTRALE) and the Chiodo2 experimental building by a DERMU (UNC\_DERMU\_CHIODO2).

### <span id="page-35-0"></span>**5.3 JUNIA**

The JUNIA demo site (see [Figure 5.6\)](#page-36-2) takes place in three different buildings, presented in [Figure 5.6.](#page-36-2) Each building is monitored by a CMU (JUNIA\_CMU\_HEI\_1, JUNIA\_CMU\_RIZOMM\_1, JUNIA\_CMU\_HA\_1). Each CMU oversees the information collection of the devices deployed within the building. An LVGMU (JUNIA\_LVGMU\_1) which is going to virtualized, will connect to each CMU.

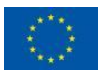

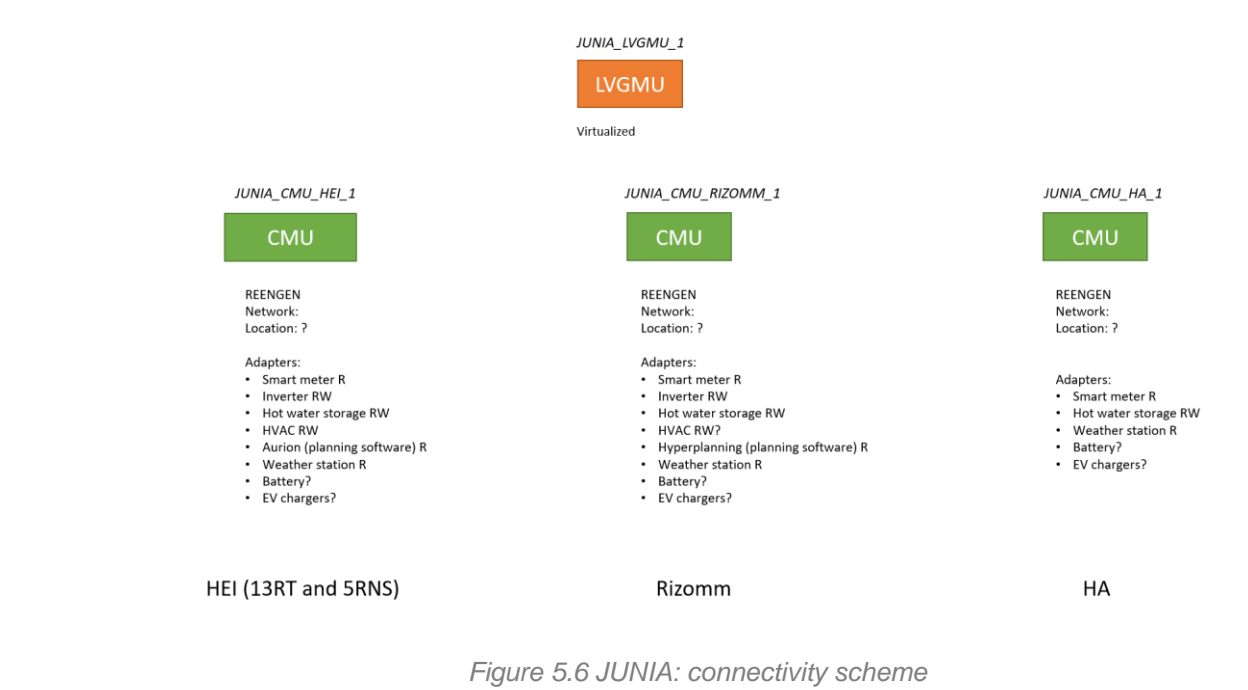

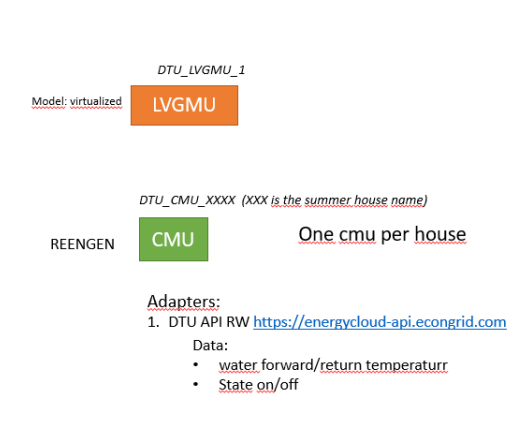

*Figure 5.7 DTU: connectivity scheme*

<span id="page-36-3"></span>The DTU demo site (see [Figure 5.7\)](#page-36-3) is composed of a set of summer houses, each of them monitored by a CMU. All CMUs are connected to a single instance of an LVGMU (DTU\_LVGMU\_1).

# <span id="page-36-1"></span>**5.5 In-lab demo**

<span id="page-36-2"></span><span id="page-36-0"></span>**5.4 DTU**

The In-Lab demonstrator (see [Figure 5.8\)](#page-37-0) consists of 24 prosumer blocks, each containing a management unit (MU) that can be representing either a CMU or a DERMU, depending on the configuration of the block. The demonstrator consists also of eight (8) secondary substation (SS) blocks, each containing a LVGMU and one primary substation (PS) block with a MVGMU. Finally, there is the TLGMU. All these management units are connected to one local network, but any other partitioning in sub-networks is also possible. The MUs can talk to each other directly, but it is also possible to involve the proxy server for that, to check the caused communication overhead.

On each MU, there are respective adapters. All MUs involve the smart meter adapter to interact with the measurement equipment and actuators (including the transmission line blocks on LVGMUs and MVGMUs). Additionally, CMUs and DERMUs involve the behavior simulator adapter, to interact with the simulation generating the energy profile.

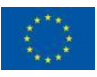

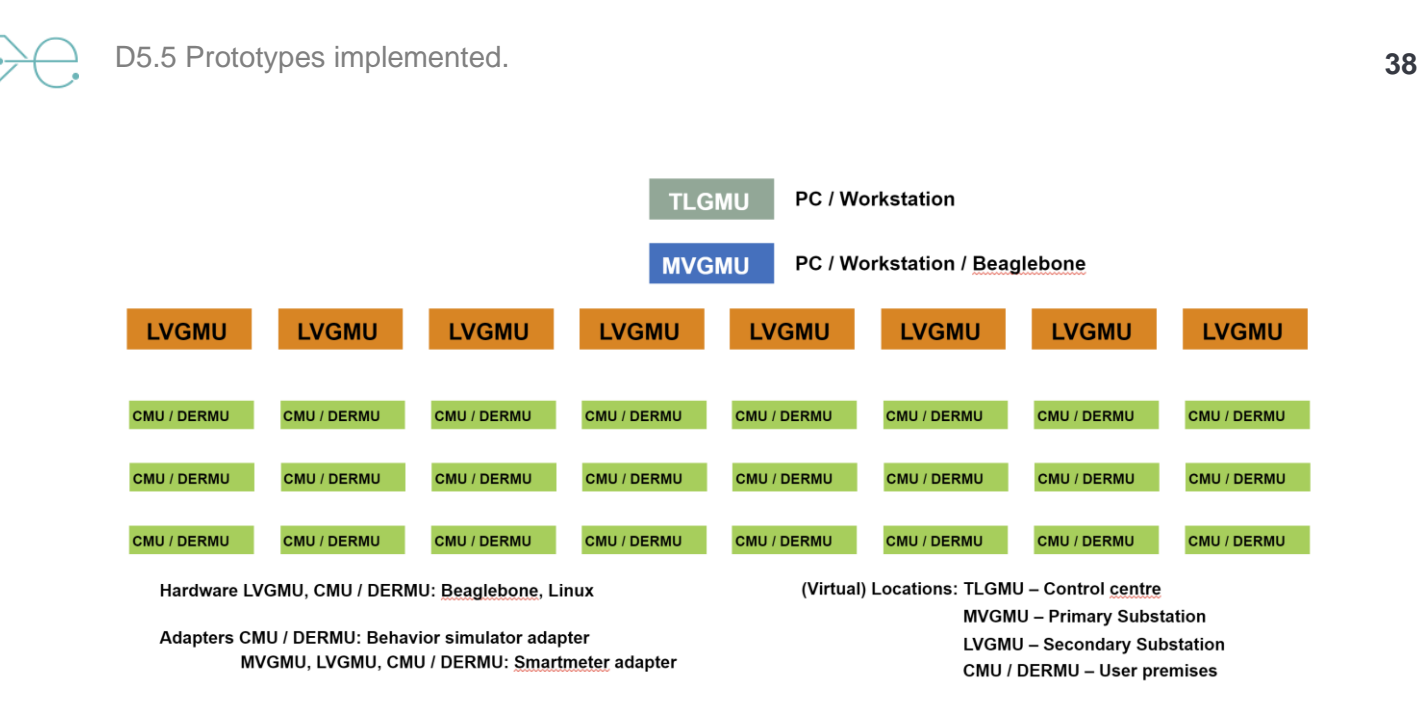

<span id="page-37-0"></span>*Figure 5.8 In-Lab: connectivity scheme*

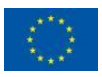

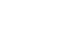

# <span id="page-38-0"></span>**6 Conclusions**

A set of prototypes MU have been developed to be tested in several demo sites. An MU is a physical or virtualized autonomous entity that contains the software necessary to:

- Communicate among themselves using the data exchange middleware
- Gather information from external devices or APIs using the adapters
- To run general purpose algorithms that made use of the information collected by the local or remote MUs

The developed MUs all run Linux operating system with preconfigured services that automatically run when the device boots up. A single instance of the middleware with its embedded database is installed in each MU. Also, based on the location of the MU specific adapters are installed as separate java processes (which also run as Linux services) to collect information and store in the local database. Four different demo sites and an additional in-lab demo have been presented with an estimated number of deployed MUs higher than thirty. Some of the most used communication protocol supported by the ebalance plus system are REST API, Modbus TCP/IP, web socket and SQL database.

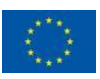

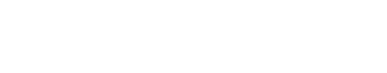

# <span id="page-39-0"></span>**References**

- [1] Ebalanceplus project, "D5.3 Data exchange middleware specification," 2022.
- [2] Ebalanceplus project, "D6.1 Evaluation methodology," 2021.
- [3] Ebalanceplus project, "D3.4 Specification and implementation of grid automation and control devices and interfaces"

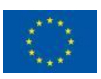